## **RINNOVA**

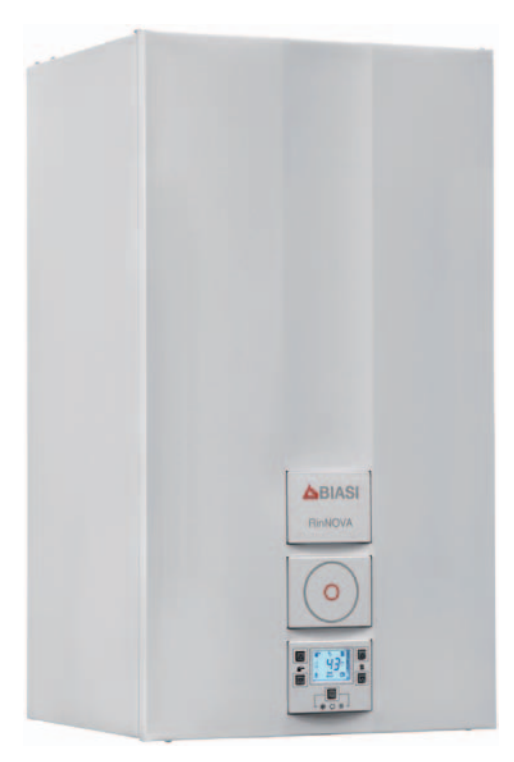

## **ІНСТРУКЦІЇ З ЕКСПЛУАТАЦІЇ ТА МОНТАЖУ**

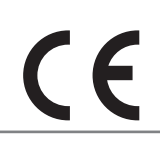

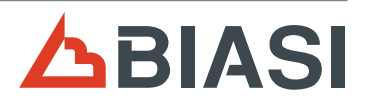

**ПОРЕДЖЕНИЕ**<br>**ПОЛЕР ВИ придбали модулюючий котел<br>• Ви придбали модулюючий котел<br>• Сталевим обмінником для сис<br>• Сталевим обмінником для сис<br>• Матеріали, з яких виготовлени** Ви придбали модулюючий котел з електронним регулюванням і розпалом, з природною тягою,

- • високою продуктивністю,
- • сталевим обмінником для системи гарячого водопостачання.

Матеріали, з яких виготовлений котел, та системи регулювання, якими він обладнаний, гарантують високий рівень безпеки, комфорту та економії електроенергії, надаючи Вам можливість відчути всі переваги автономного опалення.

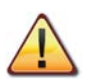

**НЕБЕЗПЕЧНО! Необхідно дотримуватися інструкцій, позначених цим символом, щоб уникнути фізичних травмувань (ран або ударів тощо).**

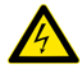

**НЕБЕЗПЕЧНО! Необхідно дотримуватися інструкцій, позначених цим символом, щоб уникнути нещасних випадків у результаті ушкодження електричним струмом.**

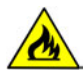

**НЕБЕЗПЕЧНО! Необхідно дотримуватися інструкцій, позначених цим символом, щоб уникнути небезпеки виникнення пожеж та вибухів.**

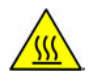

**НЕБЕЗПЕЧНО! Необхідно дотримуватися інструкцій, позначених цим символом, щоб уникнути термічних травм (опіків).**

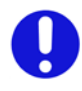

**УВАГА! Необхідно дотримуватися інструкцій, позначених цим символом, щоб запобігти пошкодженню та/або псуванню обладнання котла або інших предметів.**

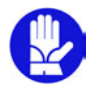

**УВАГА! В інструкціях, позначених цим символом, міститься важлива інформація, яку необхідно уважно прочитати.**

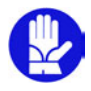

## **ВАЖЛИВА ІНФОРМАЦІЯ**

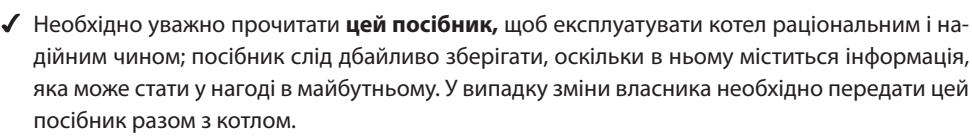

- **Перше ввімкнення котла** має здійснювати один із вповноважених центрів технічної допомоги, перелік яких доданий до цього посібника; термін дії гарантії починається з дати першого ввімкнення котла.
- **Виробник** не несе відповідальності за помилкові інтерпретації інструкцій в результаті неправильного перекладу цього посібника; виробник не може також вважатися відповідальним за невиконання інструкцій, які містяться в посібнику, або за наслідки будь-яких не описаних в ньому дій.

## **ПІД ЧАС МОНТАЖУ**

- **Монтаж** котла мають виконувати кваліфіковані спеціалісти, які несуть відповідальність за дотримання відповідного діючого законодавства та національних і місцевих норм.
- **Котел** дозволяє нагрівати воду до температури, нижчої за температуру кипіння, та має бути підключений до системи опалення та/або системи гарячого водопостачання, сумісними з його експлуатаційними характеристиками та потужністю.

Необхідно живити котел **метаном (G20)** або **зрідженим газом (бутан G30 - пропан G31).**

Необхідно використовувати котел виключно за призначенням, а також:

- захистити його від дії атмосферних чинників;
- заборонити доступ до нього дітям та недосвідченим особам;
- • уникати неправильного використання;
- уникати дій з опломбованими компонентами;
- не доторкатися до будь-яких частин котла під час його роботи.

## **ПІД ЧАС ЕКСПЛУАТАЦІЇ**

- **Суворо заборонено, оскільки небезпечно,** закривати, в тому числі частково, повітрозабірники вентиляції приміщення, в якому встановлено котел (UNI 7129/01 пар. 4), використовувати в тому ж приміщенні каміни та подібні пристрої одночасно з котлом (UNI 7129/08), розміщувати поруч з котлом вентилятор для відведення диму.
- **Ремонт** котла мають виконувати виключно спеціалісти вповноваженого центра технічної допомоги з використанням оригінальних (фірмових) деталей; у разі несправності необхідно обмежитися лише відключенням котла (див. відповідні інструкції).
- **Якщо відчувається запах газу:**
	- не користуйтеся електричними вимикачами, телефонами і будь-якими іншими предметами, що можуть викликати появу іскри;
	- • негайно відчиніть двері та вікна, щоб створити протяг для провітрювання приміщення;
	- • закрийте газовий вентиль;
	- • викликайте кваліфікованих спеціалістів.
- **Перед запуском котла** рекомендується, щоб кваліфікований спеціаліст перевірив систему подачі газу щодо:
	- • надійної герметичності;
	- • наявності необхідної для котла потужності;
	- • наявності всіх пристроїв безпеки і контролю, передбачених діючими нормами;
	- наявності підключення випуску запобіжного клапану до зливної лійки. Виробник не несе відповідальності за втрати, що сталися внаслідок відкриття запобіжного клапану й витоку води у випадку неправильного підключення клапану до зливної системи.
- **Не торкайтеся обладнання** мокрими або вологими частинами тіла та/або без взуття.
- **У разі проведення ремонту або технічного** обслуговування об'єктів, розташованих поблизу димоходів та/або пристроїв випуску диму або їх обладнання, необхідно відключити котел, а після закінчення робіт, перевірити надійність його роботи за допомогою кваліфікованого спеціаліста.

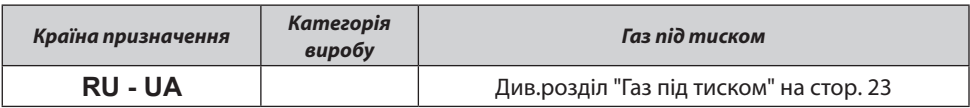

### **ЗМІСТ**

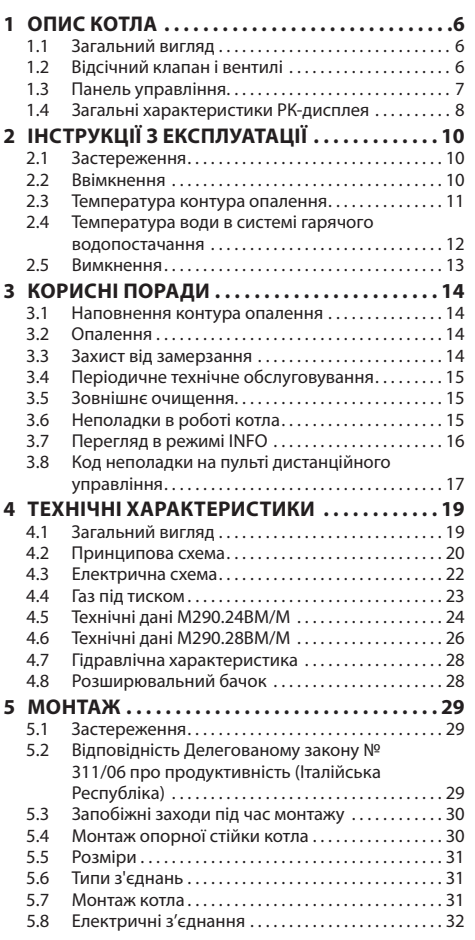

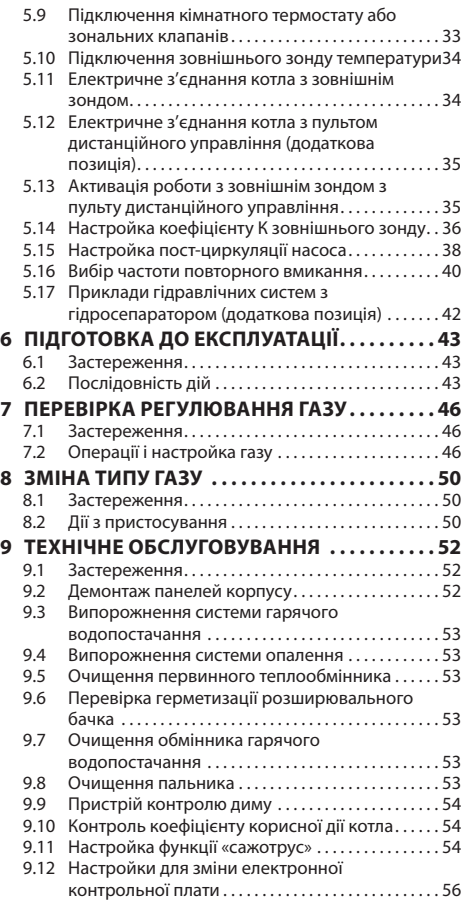

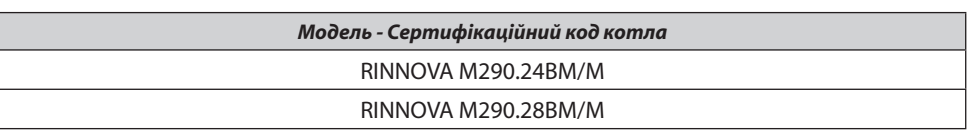

Цей пристрій відповідає наступним європейським директивам:

Директива про газ 2009/142/CE

Директива про продуктивність 92/42/CE

Директива про електромагнітну сумісність 2004/108/CE

Директива про низьку напругу 2006/95/CE

Постійно вдосконалюючи свою продукцію, виробник залишає за собою право в будь-який момент та без попереднього повідомлення змінювати дані, що містяться в цьому посібнику.

Ця документація носить інформативний характер і не може вважатися договором по відношенню до третіх осіб.

#### **1 Опис котла**

#### **1.1 Загальний вигляд**

Модель та серійний номер котла вказані у гарантійному сертифікаті.

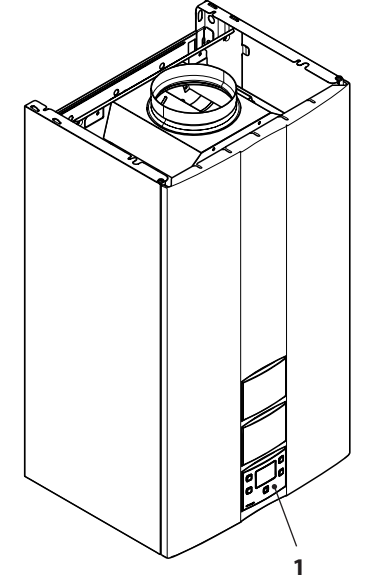

**Малюнок 1.1**

**1** Панель управління

**1.2 Відсічний клапан і вентилі 2**  $\int_3^1$  $\frac{1}{5}$  **6** <sup>7</sup> **8 9**

#### **Малюнок 1.2**

- **2** Етикетка з типом газу
- **3** Труба подачі опалення
- **4** Труба виходу системи гарячого водопостачання
- **5** Газовий вентиль
- **6** Труба входу системи гарячого водопостачання
- **7** Труба повернення ("обратка") опалення
- **8** Кран наповнення контуру опалення
- **9** Кран випорожнення контуру опалення

## **ОПИС КОТЛА**

#### **1.3 Панель управління**

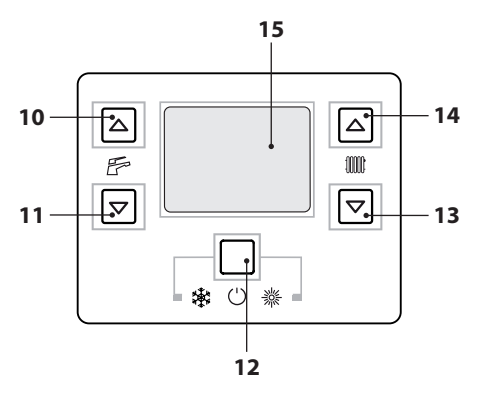

#### **Малюнок 1.3**

- **10** Кнопка збільшення температури води в системі гарячого водопостачання
- **11** Кнопка зменшення температури води в системі гарячого водопостачання
- **12** Кнопка Скидання/Очікування/Зима/Літо
- **13** Кнопка зменшення температури опалення
- **14** Кнопка збільшення температури опалення
- **15** РК-дисплей

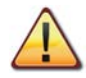

**Натискання кнопки СКИДАННЯ призводить до повернення всіх параметрів до значень, встановлених виробником; для цього необхідно ввести "параметр 08=04". Після виконання скидання всі символи на дисплеї загоряються.**

## **ОПИС КОТЛА**

#### **1.4 Загальні характеристики РКдисплея**

Щодо технічних характеристик котла див. розділ "ТЕХНІЧНІ ХАРАКТЕРИСТИКИ" на с. 19.

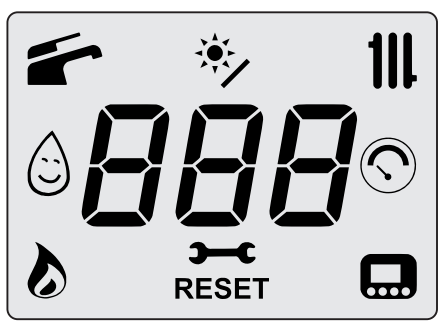

**Малюнок 1.4**

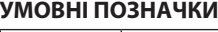

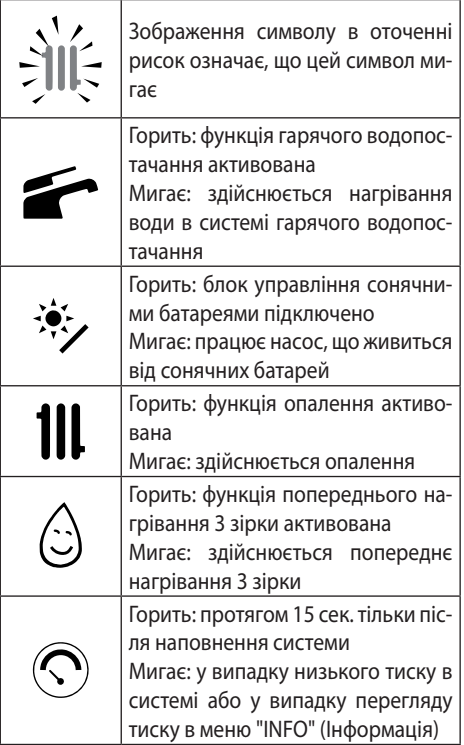

#### Горить: наявність полум'я Мигає: здійснюється розпал Горить: попередження про наближення дати технічного обслуговування Мигає: настання дати технічного обслуговування або технічне обслуговування не виконано Горить: блокування котла. Можна **RESET** перезапустити котел за допомогою кнопки скидання Горить: пульт дистанційного управління підключено Мигає: запит з пульту дистанційного управління

#### **СИГНАЛІЗАЦІЯ РК-ДИСПЛЕЯ**

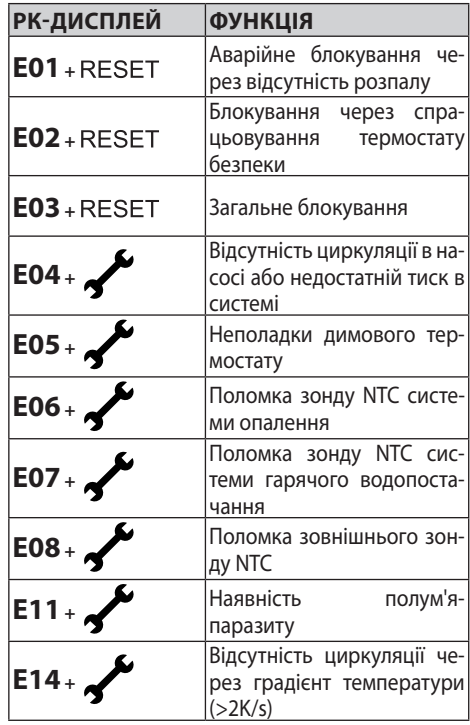

## **ОПИС КОТЛА**

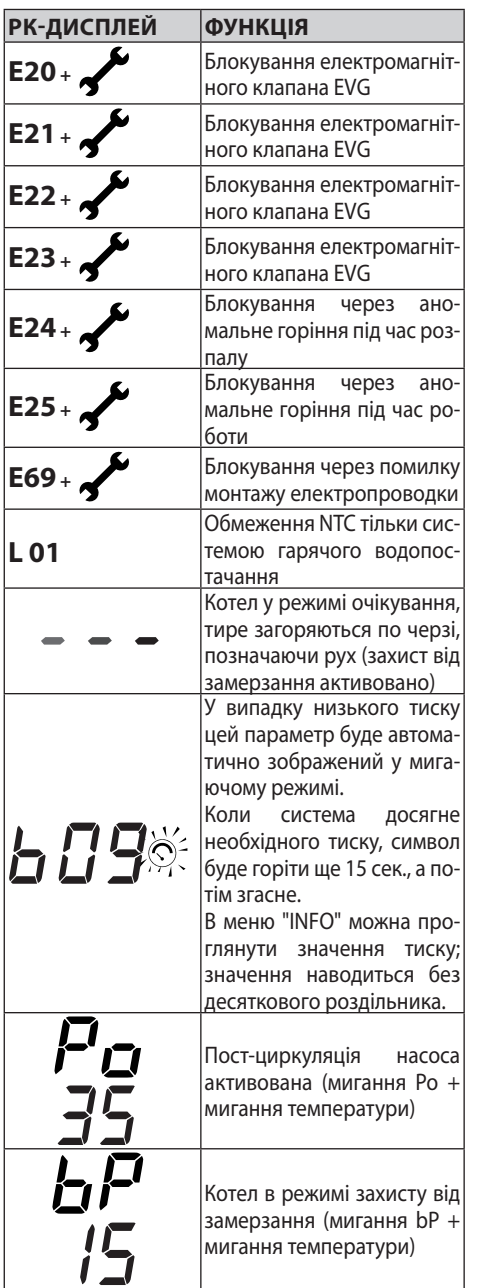

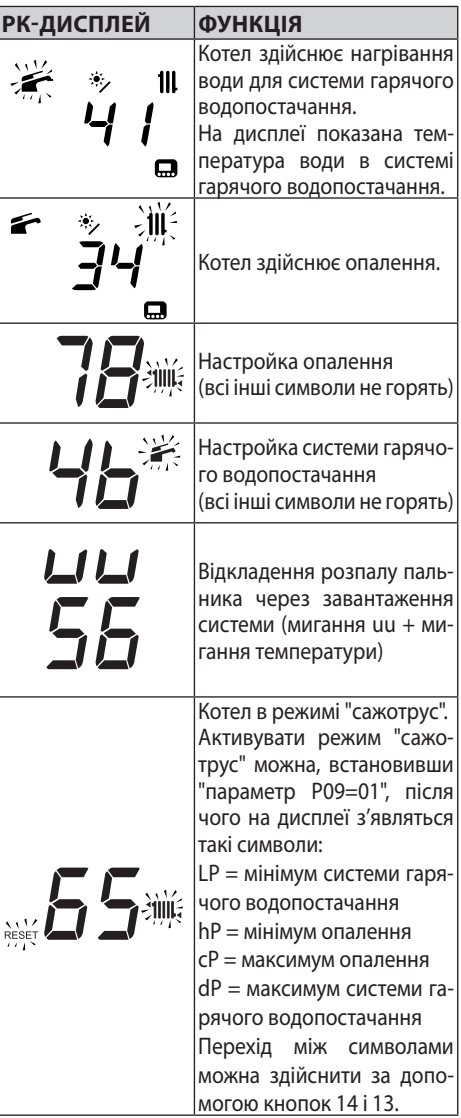

# **ЕКСПЛУАТАЦІЯ ЕКСПЛУАТАЦІЯ**

#### **2 Інструкції з експлуатації**

#### **2.1 Застереження**

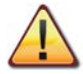

**Необхідно, щоб контур опалення був постійно наповнений водою, навіть коли котел працює виключно в системі гарячого водопостачання.**

#### **В іншому випадку наповніть контур, див. розділ "Наповнення контура опалення" на с. 14.**

Всі котли обладнані системою захисту від замерзання, яка спрацьовує, коли температура котла опускається нижче 5 °C; тому **вимикати котел не можна**.

Якщо котел не використовується в холодну пору року, та існує ризик замерзання, необхідно виконати інструкції, див. розділ "Захист від замерзання" на с. 14.

#### **2.2 Ввімкнення**

• Відкрийте газовий вентиль та вентилі, встановлені під час монтажу котла (Малюнок 2.1).

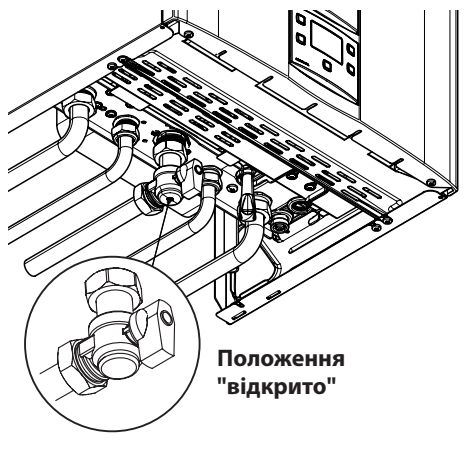

**Малюнок 2.1**

• Підключіть котел до мережі електричного живлення за допомогою двополюсного вимикача, передбаченого під час установки. На дисплеї буде показаний стан котла (останній в пам'яті), див. (Малюнок 2.2).

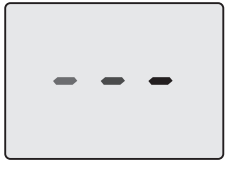

Режим очікування Тире загоряються по черзі, позначаючи рух.

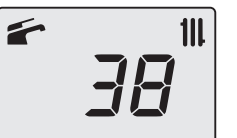

Зима

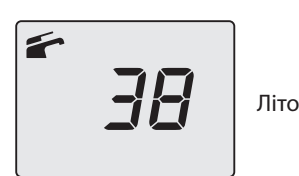

**Малюнок 2.2**

#### **Робота в режимі опалення/гарячого водопостачання**

• Натисніть й утримуйте 2 сек. кнопку 12 до появи на дисплеї символів **111** (Малюнок 2.3).

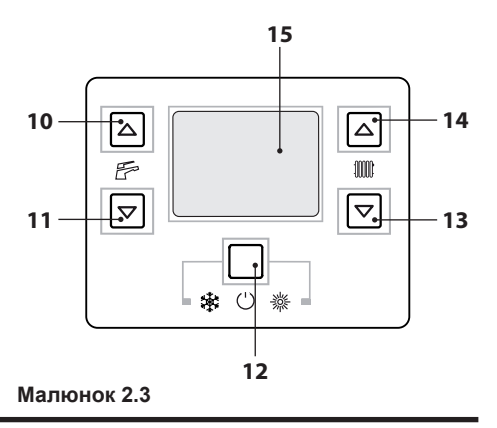

На дисплеї буде показана температура котла (первинний контур) та символи і  $11$  (Малюнок 2.4).

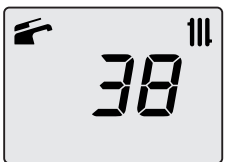

**Малюнок 2.4**

#### **Робота виключно в режимі подачі гарячої води**

• Натисніть й утримуйте 2 сек. кнопку 12 до появи на дисплеї символу (Малюнок 2.5).

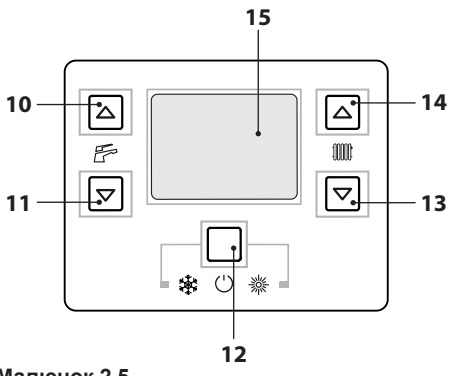

**Малюнок 2.5**

На дисплеї буде показана температура котла (первинний контур) та символ (Малюнок 2.6).

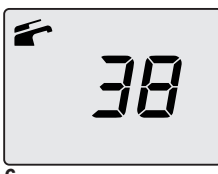

**Малюнок 2.6**

#### **2.3 Температура контура опалення**

Можна регулювати температуру гарячої води на подачі опалення за допомогою кнопок 13 (зменшення) і 14 (збільшення), див. (Малюнок 2.5), з мінімум 38 °C до максимум 85 °C. При першому натисканні однієї з двох кнопок на дисплеї з'являється задане значення, при повторному натисканні можна його змінювати.

Сигналізація РК-дисплея:

• задане значення температури гарячої води на подачі для опалення і символ мигають; фон дисплея світиться (Малюнок 2.7).

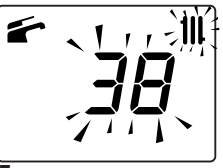

**Малюнок 2.7**

#### **Регулювання температури опалення в залежності від зовнішньої температури (без зовнішнього зонду)**

Відрегулюйте температуру гарячої води на подачі опалення наступним чином:

- з 38 до 50, якщо зовнішня температура знаходиться між 5 і 15 °C;
- з 50 до 73, якщо зовнішня температура знаходиться між -5 e +5 °C;
- з 73 до 85, якщо зовнішня температура нижче -5.

Окрім того, дізнайтесь про найбільш оптимальні настройки, передбачені для системи, у спеціаліста з монтажу котла.

Відсутність на РК-дисплеї символу  $\sum$  означає, що система досягла заданої температури.

#### **Робота в режимі опалення**

Коли котел здійснює опалення, на дисплеї з'являється символ  $\bigwedge$ , який супроводжується значенням температури води на подачі опалення, що збільшується. Символ 11 мигає (Малюнок 2.8).

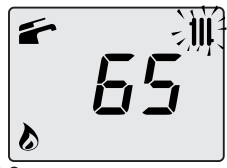

**Малюнок 2.8**

#### **Регулювання температури опалення за допомогою встановленого зовнішнього зонду**

За допомогою підключеного зовнішнього зонду (додаткова позиція) котел автоматично регулює температуру води на подачі системи опалення в залежності від зовнішньої температури.

В цьому випадку кваліфікований спеціаліст з монтажу має відрегулювати котел відповідним чином (розділ "Настройка коефіцієнту К зовнішнього зонду" на с. 36).

В будь-якому разі, якщо температура в приміщенні не є комфортною, можна збільшити або зменшити температуру на подачі системи опалення на ± 15 °C за допомогою кнопок 13 (зменшення) і 14 (збільшення), див. (Малюнок 2.5).

#### **2.4 Температура води в системі гарячого водопостачання**

Можна регулювати температуру гарячої води в системі гарячого водопостачання за допомогою кнопок 10 (збільшення) і 11 (зменшення), див. (Малюнок 2.5), з мінімум 35 °C до максимум 60 °C. При першому натисканні однієї з двох кнопок на дисплеї з'являється задане значення, при повторному натисканні можна його змінювати.

Сигналізація РК-дисплея:

• задане значення температури гарячої води на подачі в системі гарячого водопостачання і символ мигають; фон дисплея світиться (Малюнок 2.7).

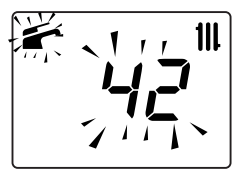

**Малюнок 2.9**

#### **Регулювання**

Відрегулюйте температуру води гарячого водопостачання відповідно до Ваших вимог і зменшіть необхідність змішування холодної води з гарячою.

Таким чином Ви зможете в повній мірі оцінити всі переваги автоматичного регулювання. Якщо жорсткість води є надзвичайно високою, рекомендується встановити котел на температуру, нижчу за 50 °C.

В таких випадках бажано в будь-якому разі встановити пристрій для пом'якшування води в системі гарячого водопостачання.

Якщо максимальна витрата гарячої води в системі гарячого водопостачання є надто високою і не дозволяє досягти достатньої температури, необхідно встановити спеціальний обмежувач витрати, доручивши його монтаж кваліфікованому спеціалісту вповноваженого центру технічної допомоги.

#### **Нагрівання води в системі гарячого водопостачання**

Коли котел здійснює нагрівання води в системі гарячого водопостачання, на дисплеї з'являється символ  $\sum$ , який супроводжується значенням температури води, що збільшується. Символ Мигає (Малюнок 2.10).

111

**Малюнок 2.10**

#### **2.5 Вимкнення**

Натисніть й утримуйте 2 сек. кнопку 12 (Малюнок 2.11) до появи на дисплеї символу  $- - -$  (тире загоряються по черзі, позначаючи рух, див. (Малюнок 2.12).

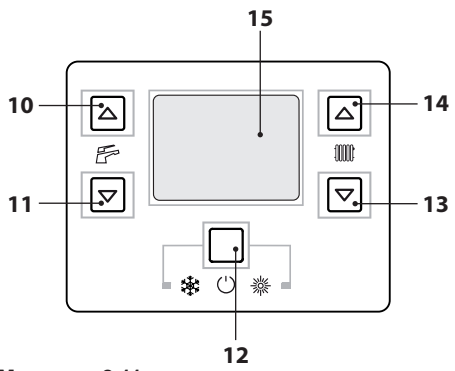

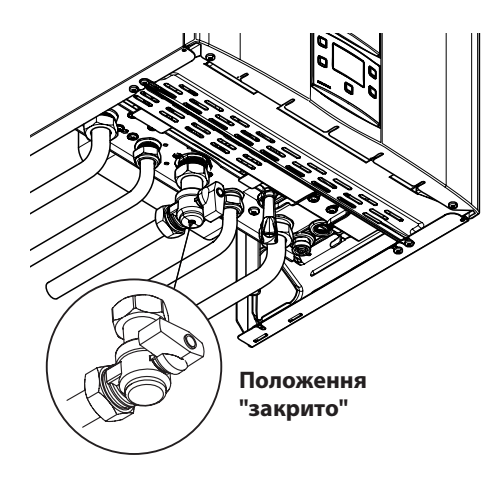

**Малюнок 2.13**

• у разі необхідності спорожнити гідравлічні контури, див. розділ "Випорожнення системи гарячого водопостачання" на с. 53 та розділ "Випорожнення системи опалення" на с. 53.

**Малюнок 2.11**

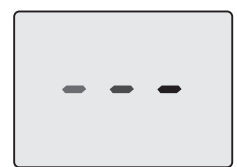

**Малюнок 2.12**

Якщо планується не використовувати котел протягом довгого часу, необхідно:

- вимкнути котел з мережі електричного живлення;
- закрити всі вентилі котла (Малюнок 2.13);

#### **3 КОРИСНІ ПОРАДИ**

#### **3.1 Наповнення контура опалення**

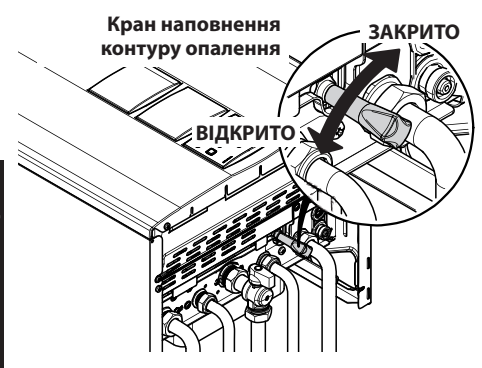

**Малюнок 3.1**

Натисніть одночасно кнопки 12 і 14, щоб увійти до меню "INFO" (Інформація). На дисплеї з'явиться код "**J00**", який зміниться значенням тиску "**b13**" (1,3 бар). Значення тиску наводиться без десяткового роздільника, буква позначає одиницю вимірювання (бар), див. (Малюнок 3.2).

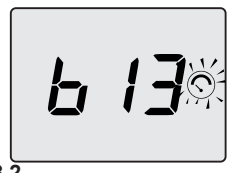

**Малюнок 3.2**

Відкрийте вентиль наповнення (див. Малюнок 3.1, розташований під котлом, й одночасно перевірте на дисплеї тиск в контурі опалення. Тиск має перебувати в межах 1 - 1,5 бар (наприклад, 1,3 бар, див. Малюнок 3.2).

Виконавши цю операцію, закрийте вентиль наповнення й випустіть повітря, можливо наявне в радіаторах.

#### **3.2 Опалення**

Для раціональної та економічної роботи опалення встановіть кімнатний термостат. Ніколи не закривайте радіатор у приміщенні, де встановлено кімнатний термостат.

Якщо радіатор (або конвектор) не гріє, перевірте, чи немає повітря в системі та чи відкрито вентиль.

Якщо температура в приміщенні є надто високою, необхідно її зменшити не за допомогою вентилів радіаторів, а регулюванням за допомогою кімнатного термостата або кнопок 13 і 14 регулювання опалення на панелі управління (див. Малюнок 3.3).

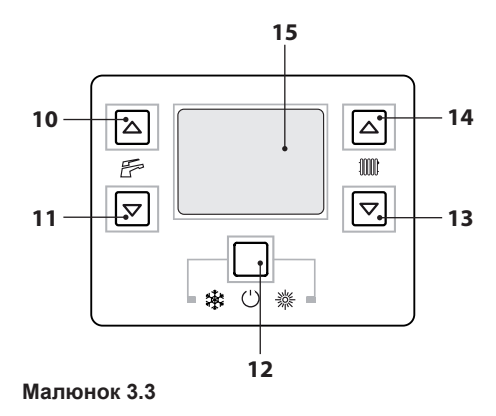

#### **3.3 Захист від замерзання**

Система захисту від замерзання й інші можливі пристрої додаткового захисту оберігають котел від можливих пошкоджень в результаті різкого зниження зовнішньої температури.

Проте така система не гарантує захисту всієї гідравлічної системи.

Якщо зовнішня температура опускається нижче 0 °C, рекомендується залишити активованою всю систему, встановивши кімнатний термостат на низьку температуру.

Функція захисту від замерзання активна, навіть коли котел перебуває в режимі очікування (тире загоряються по черзі, позначаючи рух, див. Малюнок 3.4).

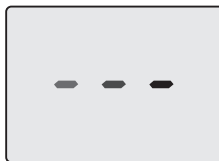

**Малюнок 3.4**

У разі вимкнення кваліфікований спеціаліст має спорожнити котел (контури опалення і гарячого водопостачання) та системи опалення і гарячого водопостачання.

#### **3.4 Періодичне технічне обслуговування**

Для забезпечення ефективної і надійної роботи котла рекомендується, щоб кваліфікований спеціаліст вповноваженого центру технічної допомоги здійснював його технічне обслуговування та очищення принаймні один раз на рік. Під час контролю мають бути перевірені та очищені найважливіші компоненти котла. Такий контроль може виконуватися в рамках договору про технічне обслуговування.

#### **3.5 Зовнішнє очищення**

**Перш ніж виконувати будь-які операції з очищення, від'єднайте котел від мережі електричного живлення.**

Для очищення використовуйте тканину, змочену мильним розчином.

**Не використовуйте:** розчинники, легкозаймисті та абразивні речовини.

#### **3.6 Неполадки в роботі котла**

Якщо котел не працює, і на дисплеї з'являється код з буквою "**E**" на початку та напис **RESET** (Скидання), розділ "Загальні характеристики РК-дисплея" на с. 8, це означає, що котел заблоковано. Фон дисплея світиться (Малюнок 3.5).

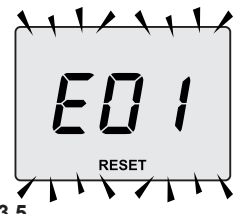

**Малюнок 3.** 

**ЕКСПЛУАТАЦІЯ ЕКСПЛУАТАЦІЯ**

Щоб перезапустити котел, натисніть кнопку скидання 12 (Малюнок 3.3) на панелі управління.

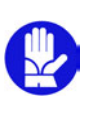

**Якщо аварійне блокування котла спрацьовує часто, необхідно звернутися до вповноваженого центру технічної допомоги.**

#### **Сигналізація інших можливих неполадок на РК-дисплеї**

Якщо на дисплеї з'являється код з буквою "**E**" на початку та символ  $\overline{\mathcal{F}}$ , це означає, що котел має таку неполадку, при якій його роботу не можна перезапустити.

Фон дисплея світиться (Малюнок 3.6).

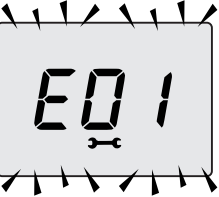

#### **Малюнок 3.6**

Ще одне попередження може з'явитися, якщо обмінник гарячого водопостачання не може прийняти всю потужність котла,

наприклад, якщо обмінник забитий наки-

пом. Така проблема може статися, тільки коли котел здійснює нагрівання води в системі гарячого водопостачання.

В цьому випадку на дисплеї з'являється код **01**, передує літера **L**. Фон дисплея світиться (Малюнок 3.7).

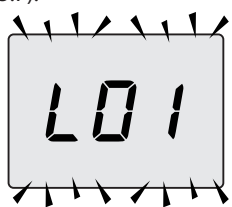

**Малюнок 3.7**

**Щоб відновити безперешкодну роботу котла, необхідно викликати спеціаліста вповноваженого центру технічної допомоги.**

#### **Шум повітряних бульбашок**

Перевірте тиск в контурі опалення і, у разі необхідності, наповніть його, див. розділ "Наповнення контура опалення" на с. 14.

#### **Низький тиск в системі**

Додайте ще води в систему опалення. Щоб це виконати, див. розділ "Наповнення

контура опалення" на с. 14.

Необхідно періодично перевіряти тиск в системі опалення самостійно.

Якщо необхідність додавання води виникає надто часто, необхідно звернутися до вповноваженого центру технічної допомоги для перевірки наявності витоків води з системи опалення або самого котла.

#### **Із запобіжного клапану витікає вода**

Перевірте, чи добре закрито вентиль наповнення (див. розділ "Наповнення контура опалення" на с. 14).

Перевірте в меню "INFO" (Інформація), чи не наближається тиск в контурі опалення до 3 бар; якщо це так, рекомендується злити частину води з системи через перепускні клапани повітря, розташовані на радіаторах, щоб привести тиск до норми.

> **У випадку не описаних вище неполадок, необхідно вимкнути котел, див. розділ "Вимкнення" на с. 13, й викликати спеціаліста вповноваженого центру технічної допомоги.**

#### **3.7 Перегляд в режимі INFO**

В режимі INFO можна переглянути деякі дані стану роботи котла. У разі несправностей в роботі котла ці дані можуть знадобитися вповноваженому центру технічної допомоги для виявлення причин неполадки.

Щоб увійти в режим INFO, необхідно одночасно натиснути й утримувати кнопки 12 і 14 (Малюнок 3.8) до появи на дисплеї коду "**J00**", за яким слідує значення параметру (Малюнок 3.9).

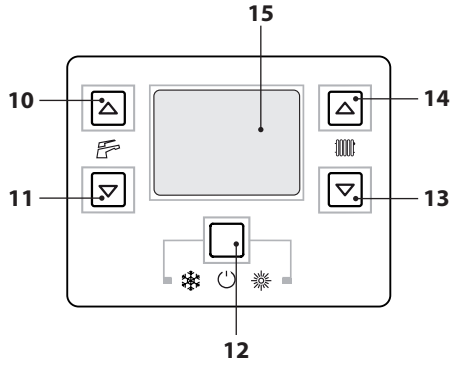

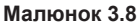

**INTI** 

 $\overline{1}$ 

**Малюнок 3.9**

Щоб переглянути значення, натисніть кнопку 13 (зменшення) або 14 (збільшення). Щоб вийти з режиму INFO, швидко натисніть кнопку 12, див. Малюнок 3.8. Вихід буде здійснено автоматично, якщо жодна кнопка не буде натиснута протягом 30 сек.

В цій таблиці наведені параметри, які можна переглянути в режимі INFO.

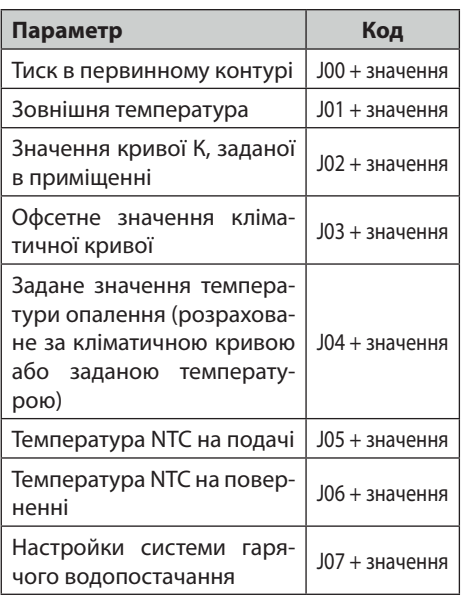

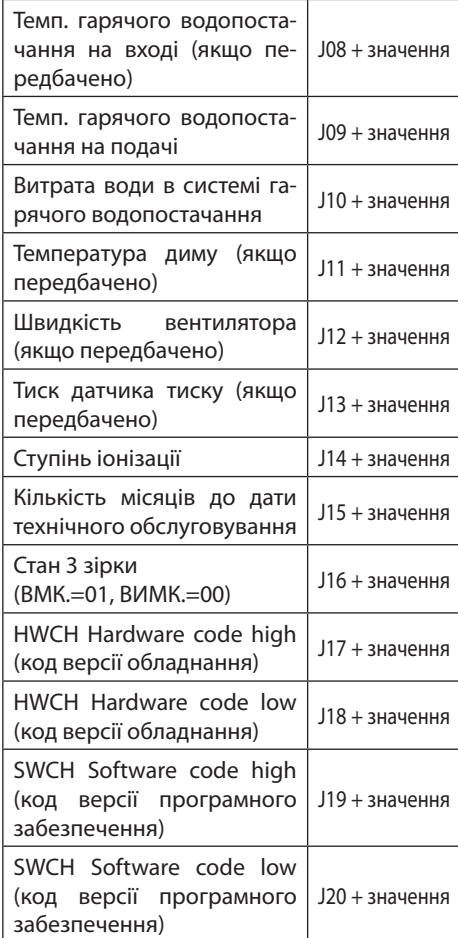

#### **3.8 Код неполадки на пульті дистанційного управління**

Якщо до котла підключено пульт дистанційного управління (додаткова позиція), в центральній частині дисплея пульта можна побачити код неполадки котла.

Неполадка позначається цифровим кодом з літерою **Е** на кінці.

В цій таблиці наведені коди, які можна побачити на дисплеї пульта дистанційного управління.

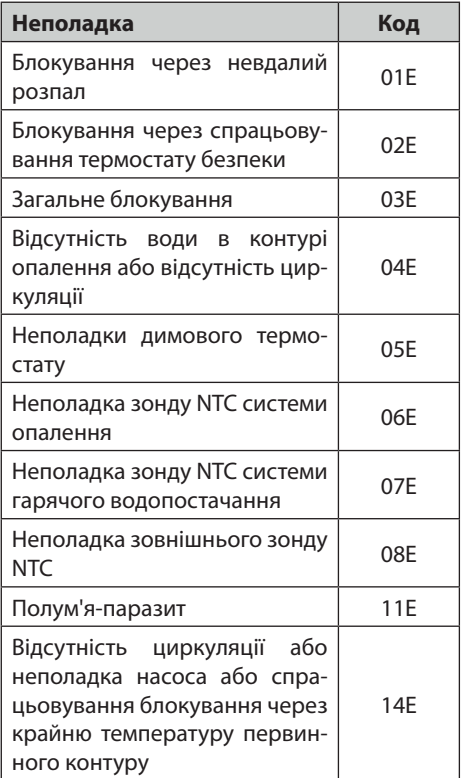

#### **ТЕХНІЧНІ ХАРАКТЕРИСТИКИ**

#### **4.1 Загальний вигляд**

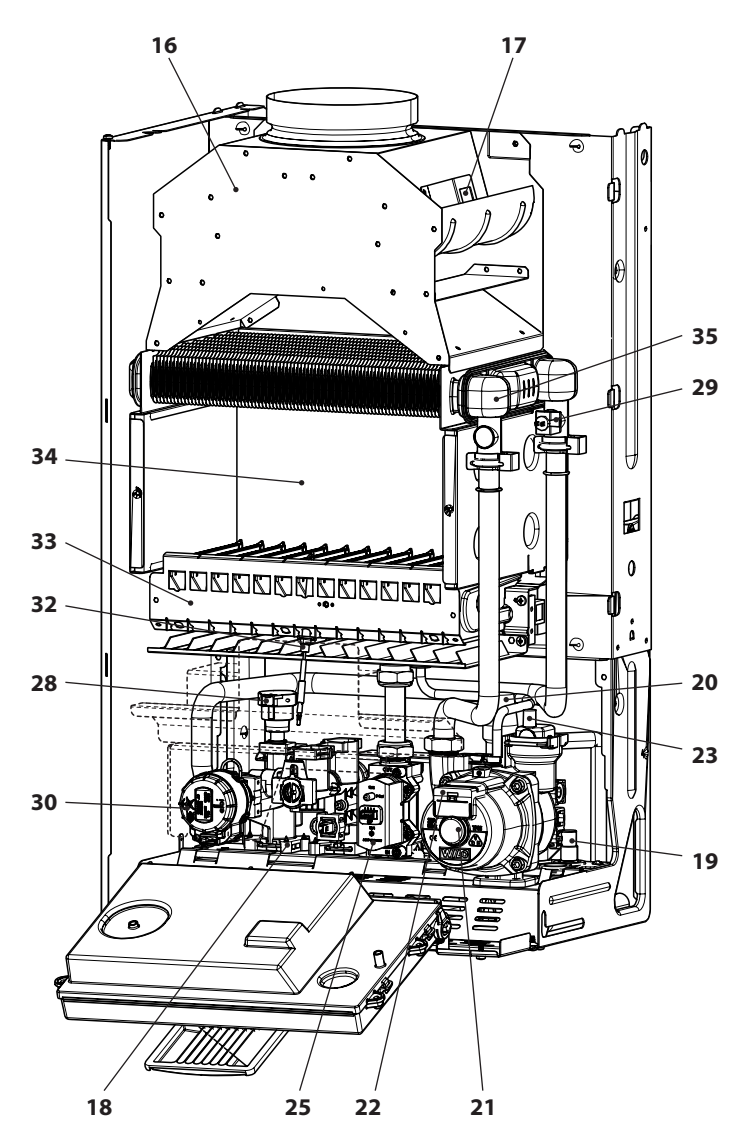

**Малюнок 4.1**

#### **4.2 Принципова схема**

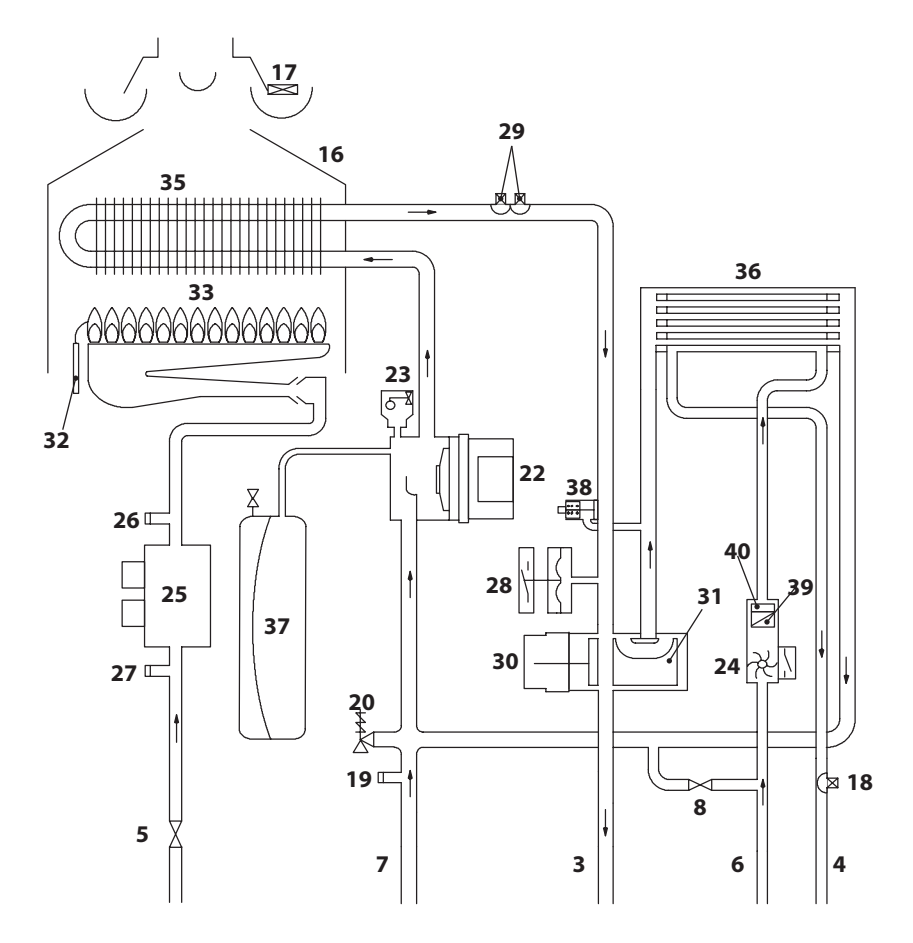

#### **Малюнок 4.2**

**МОНТАЖ**

- Труба подачі опалення
- Труба виходу системи гарячого водопостачання
- Газовий вентиль
- Труба входу системи гарячого водопостачання
- Труба повернення ("обратка") опалення
- Кран наповнення контуру опалення
- Витяжка диму
- Пристрій контролю диму
- Зонд NTC системи гарячого водопостачання
- Кран випорожнення первинного контуру
- Запобіжний клапан на 3 бар
- Пробка віддушини насосу

 $-20 -$ 

- **22** Насос
- **23** Автоматичний повітряний клапан
- **24** Витратомір системи гарячого водопостачання
- **25** Модулюючий газовий клапан
- **26** Відвід для замірювання тиску на виході з газового клапану
- **27** Відвід для замірювання тиску на вході газового клапану
- **28** Датчик тиску системи опалення
- **29** Зонд NTC опалення / Максимальна температура опалення
- **30** Трьохходовий клапан
- **31** Затвор трьохходового клапану
- **32** Електрод контролю наявності полум'я / Електрод розпалу
- **33** Пальник
- **34** Камера згорання
- **35** Первинний теплообмінник
- **36** Обмінник гарячого водопостачання
- **37** Розширювальний бачок
- **38** Приєднана обвідна труба (бай-пас)
- **39** Фільтр води в системі гарячого водопостачання
- **40** Обмежувач витрати гарячого водопостачання (додаткова позиція)

\* Щоб отримати доступ до таблички з даними, необхідно зняти передню панель корпусу, як описано в розділі "*Технічне обслуговування*"

#### **4.3 Електрична схема**

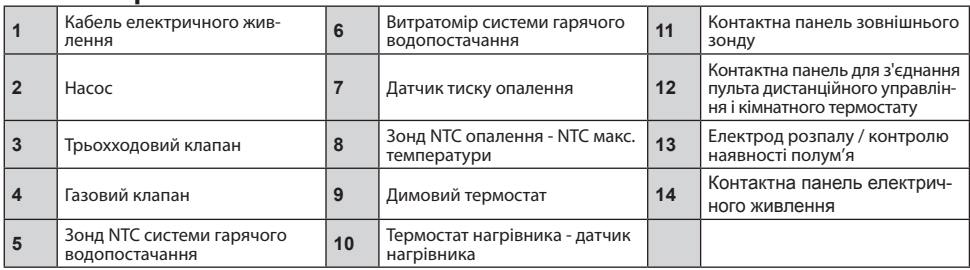

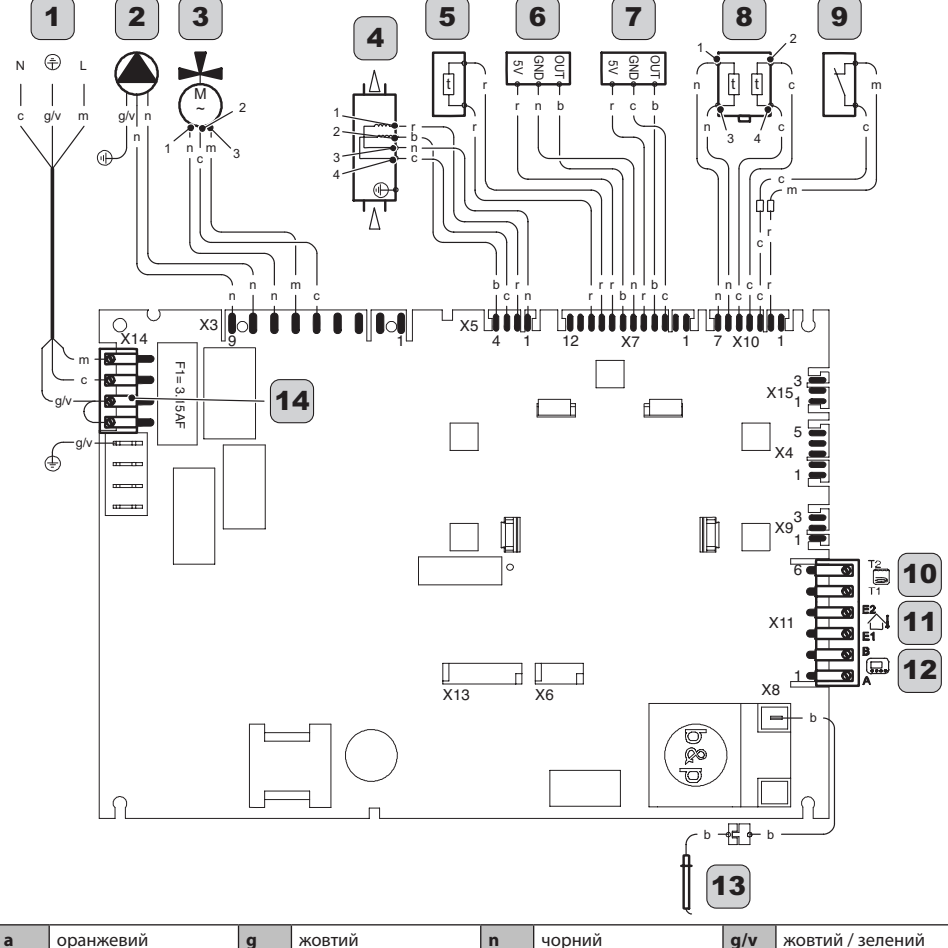

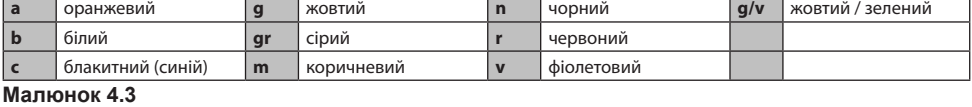

#### **4.4 Газ під тиском**

#### **G20**

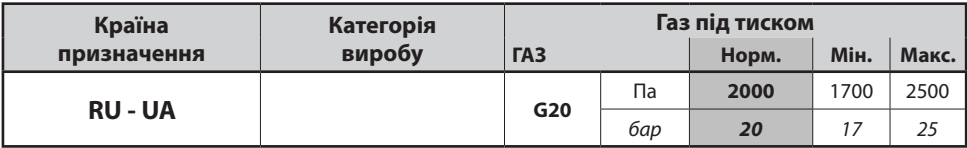

#### **G30**

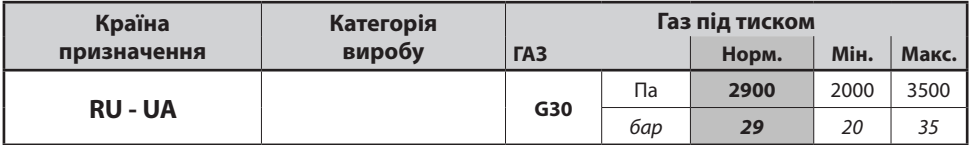

#### **G31**

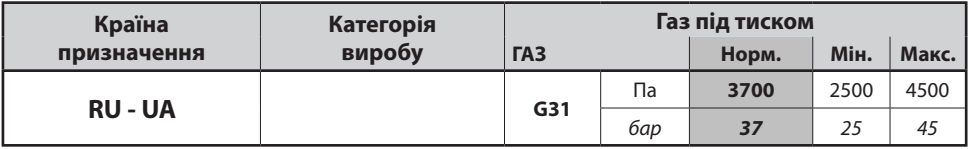

#### **4.5 Технічні дані M290.24BM/M**

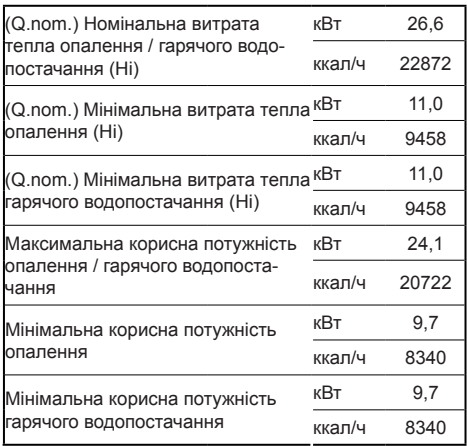

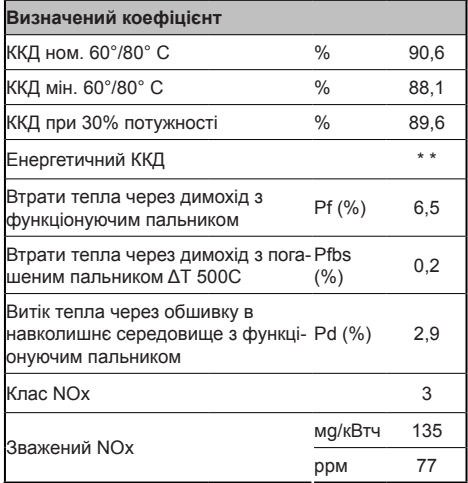

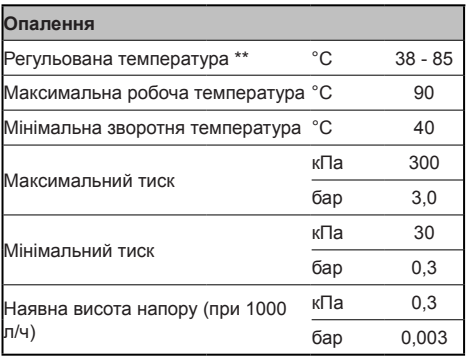

\*\* При мінімальній корисній потужності

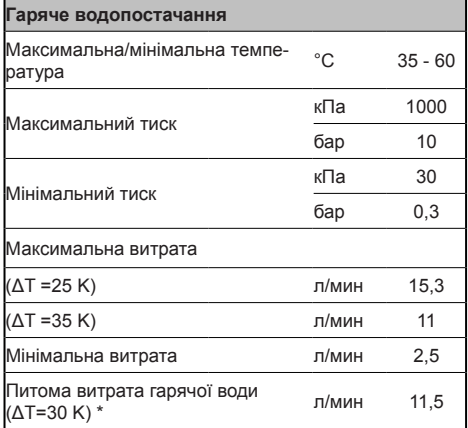

*\* Згідно з нормою EN 625*

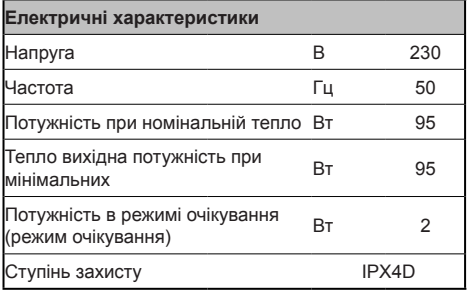

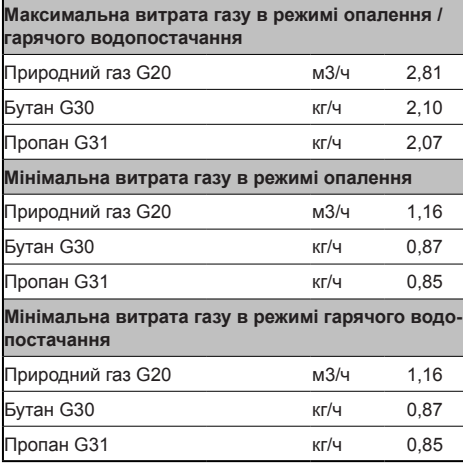

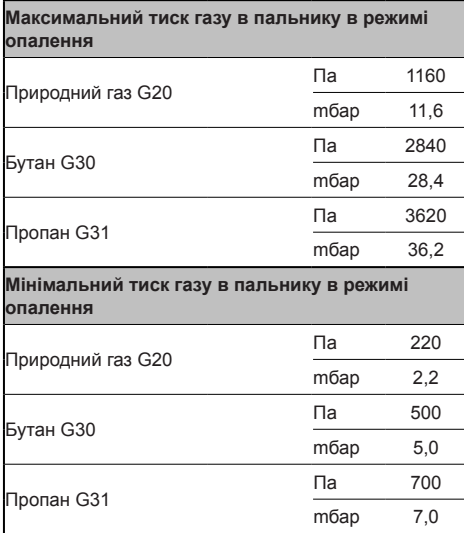

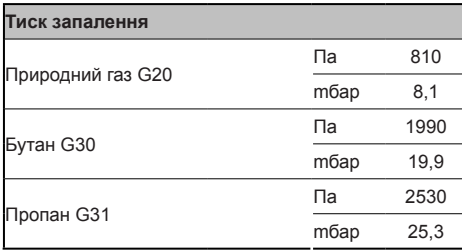

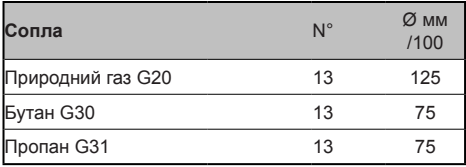

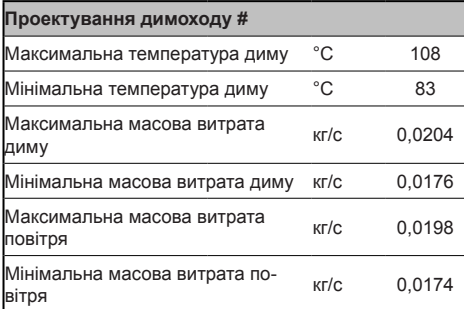

*# Експериментальні дані отримані з 1-метровим димарем при номінальній продуктивності і природним газом G20*

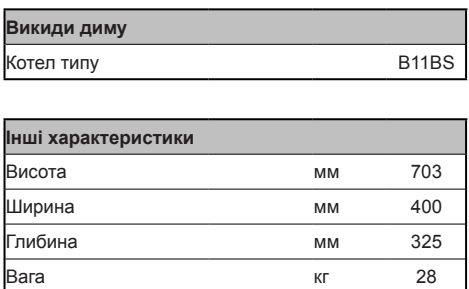

G20 Hi. 34,02 MJ/m<sup>3</sup> (15°C, 1013,25 mbar) G30 Hi. 45,65 МДж/кг (15°C, 1013,25 мбар) G31 Hi. 46,34 МДж/кг (15°C, 1013,25 мбар) 1 мбар відповідає приблизно 10 мм H20

#### **4.6 Технічні дані M290.28BM/M**

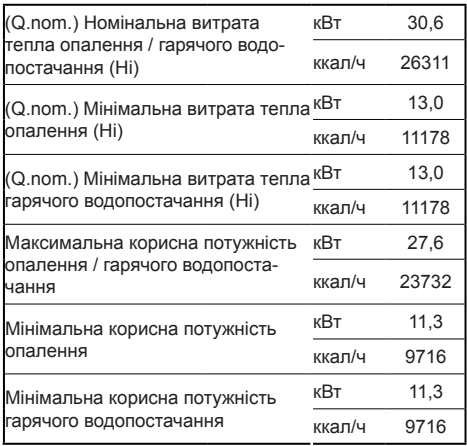

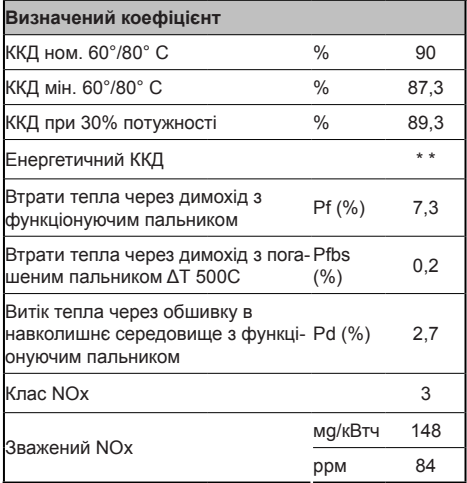

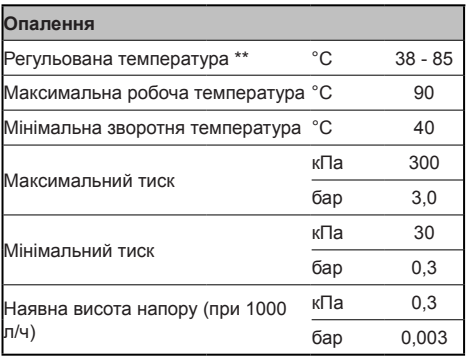

\*\* При мінімальній корисній потужності

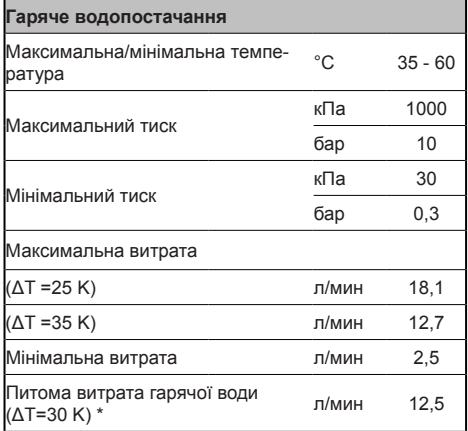

*\* Згідно з нормою EN 625*

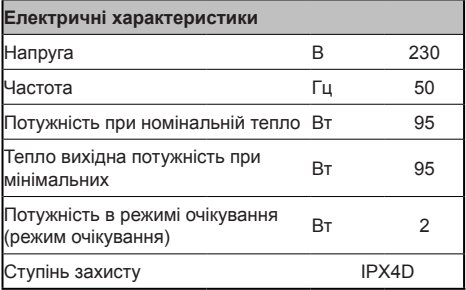

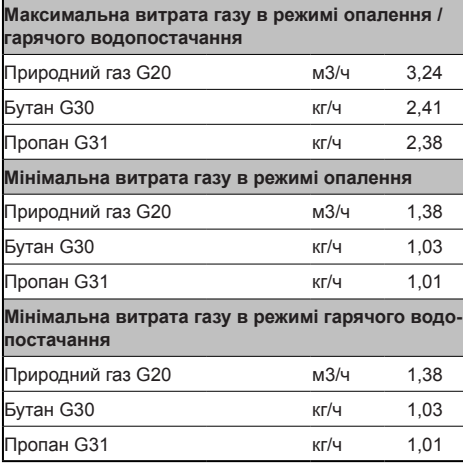

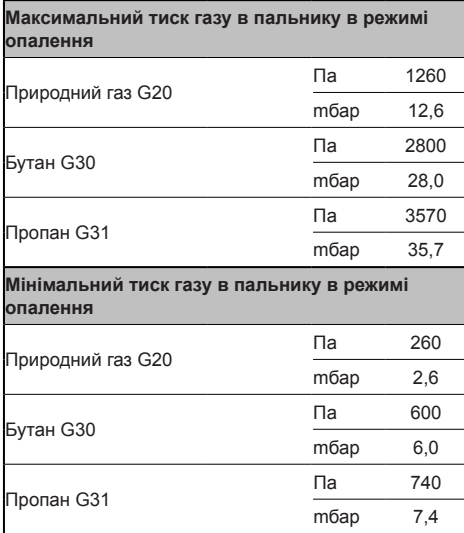

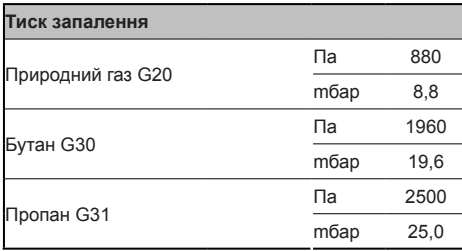

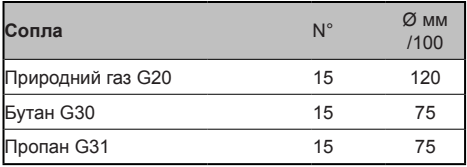

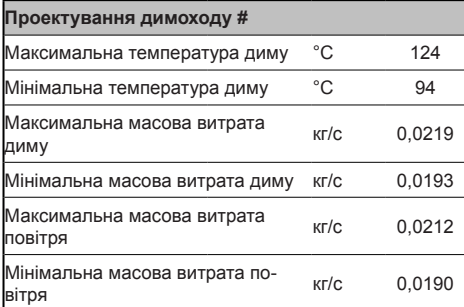

*# Експериментальні дані отримані з 1-метровим димарем при номінальній продуктивності і природним газом G20*

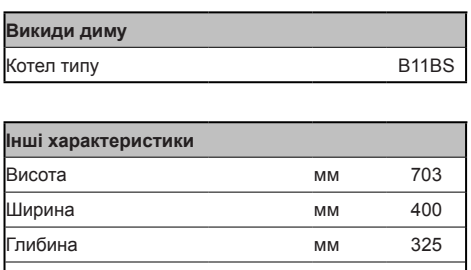

Вага кг 28,7

G20 Hi. 34,02 MJ/m<sup>3</sup> (15°C, 1013,25 mbar) G30 Hi. 45,65 МДж/кг (15°C, 1013,25 мбар) G31 Hi. 46,34 МДж/кг (15°C, 1013,25 мбар) 1 мбар відповідає приблизно 10 мм H20

#### **4.7 Гідравлічна характеристика**

Гідравлічна характеристика являє собою тиск (висоту напору), який має система опалення в залежності від витрати води.

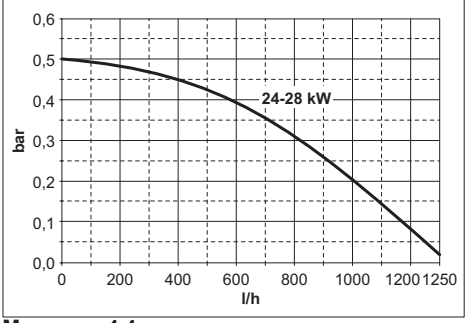

**Малюнок 4.4**

Втрату напору котла вже віднято.

#### **Витрата води з закритими термостатичними кранами**

Котел обладнано автоматичним бай-пасом, який захищає первинний теплообмінник.

В разі надзвичайного зменшення або повної зупинки циркуляції води в системі опалення через закриття термостатичних клапанів або кранів компонентів контуру, бай-пас забезпечує мінімальну циркуляцію води всередині первинного теплообмінника.

Бай-пас відкалібровано на диференційний тиск приблизно 0,3-0,4 бар.

#### **4.8 Розширювальний бачок**

Різниця висоти між запобіжним клапаном і найвищою точкою системи може сягати максимум 10 метрів.

Якщо ця різниця більше, необхідно збільшити тиск попереднього наповнення розширювального бачка і системи в холодному стані на 0,1 бар для кожного збільшення на 1 метр.

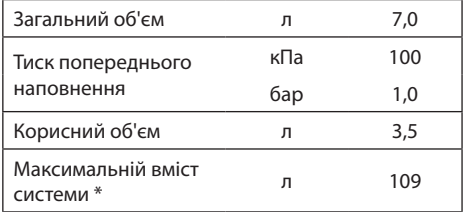

#### **Малюнок 4.5**

- \* В наступних умовах:
- • середня-максимальна температура системи 85 °C;
- • початкова температура при наповненні системи 10 °C.

**Для систем з вмістом, що перевищує вміст системи (див. таблицю), необхідно передбачити додатковий розширювальний бачок.**

#### **5.1 Застереження**

**Котел має виводити продукти згорання у надійний димохід або, у разі його відсутності, безпосередньо назовні у відповідності з діючими нормами.**

Необхідно розташувати котел якомога ближче до димоходу.

Якщо котел встановлюється в приміщенні, останнє має бути забезпечене надійними повітрозабірниками для вентиляції.

Для забезпечення безперебійної роботи пальника необхідний обмін повітря має становити 2 м<sup>3</sup>/ч на кожний кВт термічної потужності.

#### **Перевірити:**

- чи підходить котел до типу газу, що подається (див. клейку етикетку); у випадку необхідності пристосування котла до іншого типу газу, див. розділ "ЗМІНА ТИПУ ГАЗУ" на с. 50;
- характеристики мереж подачі електроенергії, води, газу на відповідність вказаним на заводській табличці.

Мінімальна зворотня температура системи опалення не має опускатися нижче 40 °C.

У випадку використання зрідженого газу монтаж котла має відповідати умовам дистриб'юторів цього виду палива і вимогам технічних норм і діючого законодавства. Запобіжний клапан має бути з'єднаний з відповідним випускним трубопроводом для уникнення затоплення у випадку його спрацьовування.

Монтаж електричного обладнання має відповідати технічним нормам, зокрема:

- • котел має бути **обов'язково** з'єднаний з надійною системою заземлення за допомогою спеціального контактного затискача;
- поблизу котла має бути встановлений багатополюсний вимикач, який дозволить повністю вимкнути котел в умовах перенапруги категорії ІІІ; див. розділ "Електричні з'єднання" на с. 32, щоб отримати більшу інформацію про електричні з'єднання.

**5.2 Відповідність Делегованому закону № 311/06 про продуктивність (Італійська Республіка)**

**Апарат з випуском диму типу "В" має бути з'єднаний з димоходом або іншим пристроєм для випуску продуктів згорання, який забезпечить витяг цих продуктів назовні з приміщення, в якому знаходиться апарат (забір повітря згорання здійснюється в приміщенні, де знаходиться апарат, і випускається назовні).**

В додатку І до Делегованого закону № 311/06 зазначено, що необхідно встановлювати генератори з мінімальною продуктивністю згорання, що становить 100 % номінальної потужності. Котли з випуском диму типу "В" мають продуктивність, що становить приблизно 90 %, а значить не відповідають заданій продуктивності (див. "Технічні характеристики M290.24BM/..." на с. 24 та "Технічні характеристики M290.28BM/..." на с. 26), проте можуть бути встановлені після простої заміни генератора, **лише** у випадку наявності колективної розгалуженої системи випуску диму і технічних причин або місцевих вимог, які виключають можливість застосування іншого технічного рішення.

Для монтажу такого котла необхідно, щоб

інженер-проектувальник додав до заяви про відповідність детальний звіт із вказанням причин відступу, зазначаючи що такий вибір було зроблено, керуючись в першу чергу чинником безпеки, а не продуктивності, і в будь-якому разі у відповідності із встановленою мінімальною продуктивністю 30 % (генератори нашого виробництва відповідають цим параметрам).

#### **5.3 Запобіжні заходи під час монтажу Під час монтажу необхідно дотримуватися наступних вимог:**

- • закріпити котел на міцній стіні;
- • не розміщувати котел над кухонною плитою або будь-яким іншим пристроєм для приготування їжі, пральною машиною, машиною для миття посуду або мийкою;
- • залишити навколо котла мінімальний вільний простір, див. Малюнок 5.1.
- • залишити 6 см вільного простору перед котлом, а у випадку його монтажу в шафі, панелі, ніші, нічого не ставити на верхню частину;
- у випадку монтажу котла на місці попереднього опалювального пристрою ретельно очистити це місце від мулистих відкладень, що утворилися з часом;
- бажано обладнати систему осаджувальним фільтром або скористатися засобом для очищення циркулюючої води; останнє рішення, зокрема, крім очищення системи, чинить антикорозійну дію, сприяючи утворенню захисної плівки на металічних поверхнях, та нейтралізує гази, присутні у воді;
- за типом випуску продуктів згорання котел має клас **B11BS** (щодо характеристик див. розділ "Пристрій контролю диму" на с. 54).

#### **5.4 Монтаж опорної стійки котла**

Котел обладнано опорною стійкою для монтажу.

В комплекті є паперовий шаблон, який містить всі розміри та інформацію для правильної установки опорної стійки.

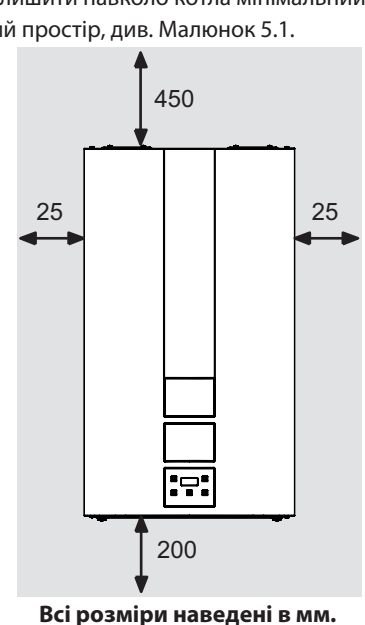

#### **Малюнок 5.1**

#### **5.5 Розміри**

Котел має наступні розміри:

La caldaia rispetta le seguenti dimensioni:

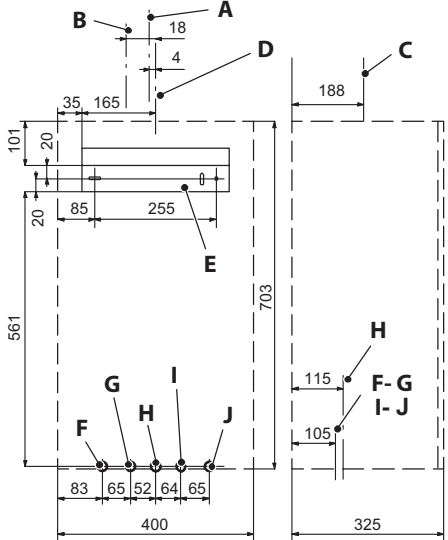

#### **Малюнок 5.2**

- **A** Вісь викиду диму 24 кВт
- **B** Вісь викиду диму 28 кВт
- **C** Вісь викиду диму
- **D** Вісь котла
- **E** Опірна стойка для фіксації котла
- **F** MR Подача опалення
- **G** US Вихід гарячої води системи водопостачання
- **H** Газ
- **I** ES Вхід холодної води системи водопостачання
- **J** RR Обратка опалення

#### **Всі розміри наведені в мм.**

#### **5.6 Типи з'єднань**

В котлі використовуються наступні з'єднання:

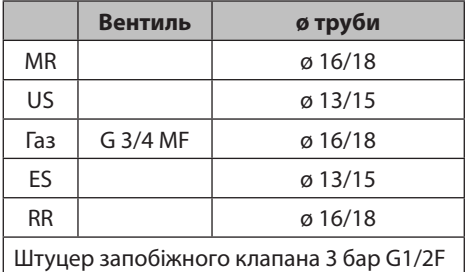

#### **5.7 Монтаж котла**

- • Зняти захисні пробки з трубопроводів котла.
- • Закріпити котел на опорній стійці.
- • Вкрутити вентиль на котлі.
- Закріпити або приварити патрубки відповідно Ø 14 мм для входу, виходу в системі гарячого водопостачання та Ø 18 мм для газу, подачі, "обратки" системи опалення.

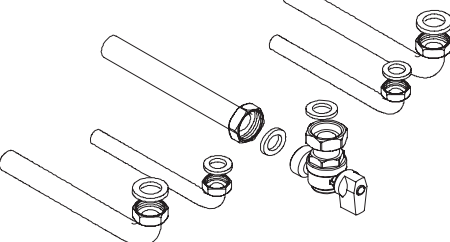

#### **Малюнок 5.3**

- • Рекомендується встановити відсічний вентиль на вході системи гарячого водопостачання. Вентиль ізолює котел у гідравлічному відношенні і полегшує таким чином виконання технічного обслуговування.
- • Якщо гідравлічна система опалення знаходиться над площиною котла, рекомендується встановити вентилі, щоб секціонувати систему для виконання технічного обслуговування.

- • З'єднати трубопроводи, розмістивши між ними прокладки 1/2" та 3/4".
- • Перевірити на герметичність систему подачі газу.
- • З'єднати випуск запобіжного клапана з випускною лійкою, див. Малюнок 5.4.

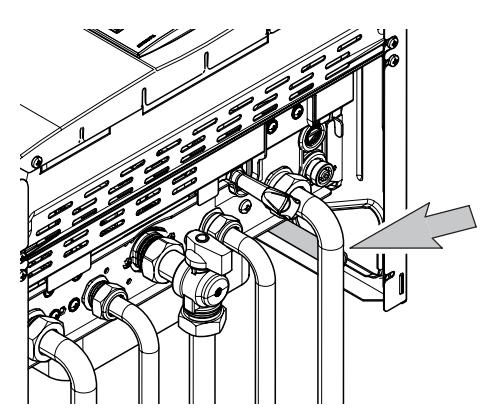

**Малюнок 5.4**

#### **5.8 Електричні з'єднання**

• Відкрутити гвинти K і зняти передню панель L, потягнувши її на себе, а потім штовхнувши догори, щоб вивільнити з верхніх пазів, див. Малюнок 5.5.

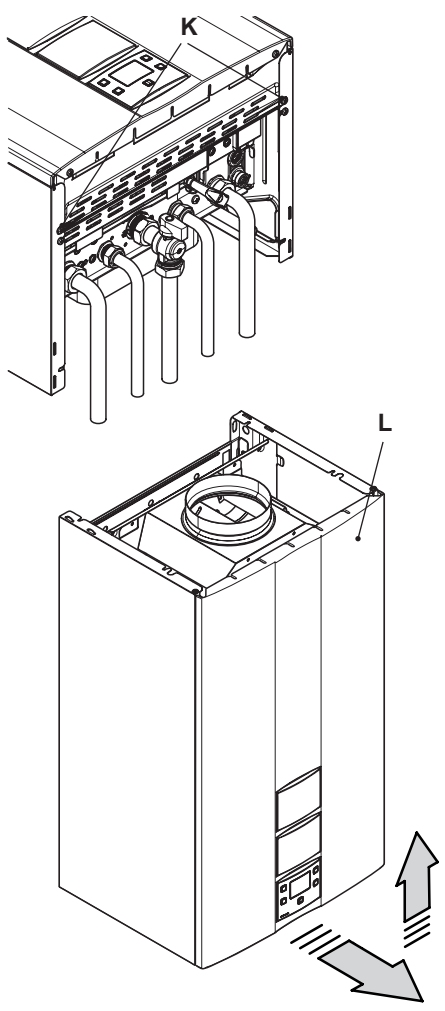

**Малюнок 5.5**

• Знайти кришку контактної панелі M (Малюнок 5.6), відкрутити гвинти й відкрити її.

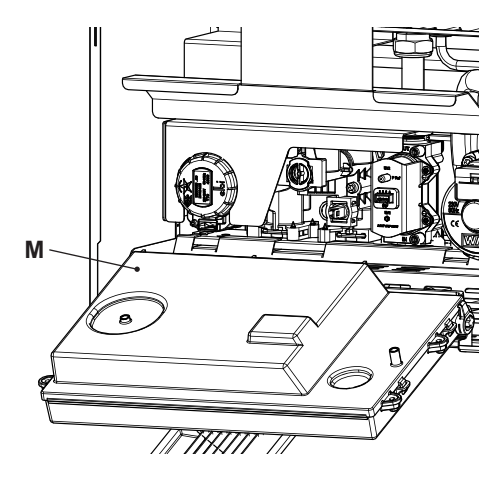

**Малюнок 5.6**

#### **З'єднання котла з мережею електричного живлення**

- • З'єднати кабель електричного живлення з багатополюсним вимикачем, дотримуючись відповідності лінії (коричневий провід) і нейтралі (блакитний провід).
- **• З'єднати провід заземлення (жовтозелений) з надійною системою заземлення.**

Кабель або провід електричного живлення котла має бути принаймні 0,75 мм<sup>2</sup> в перерізі, знаходитися на відстані від джерел тепла і ріжучих предметів і в усьому відповідати діючим технічним нормам.

#### **5.9 Підключення кімнатного термостату або зональних клапанів**

Щоб підключити кімнатний термостат, використайте контактні панелі, див. (Малюнок 5.7).

**Підключення кімнатного термостату виключає можливість підключення пульту дистанційного управління.**

**Підключаючи кімнатний термостат будьякого типу, необхідно зняти електричну перемичку між контактними затисками "А і В".**

Електричні проводи кімнатного термостату необхідно вставити в контактні затиски "А і В", див. (Малюнок 5.7).

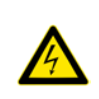

**Будьте уважні, щоб не з'єднати кабелі під напругою з контактними затисками "А і В".**

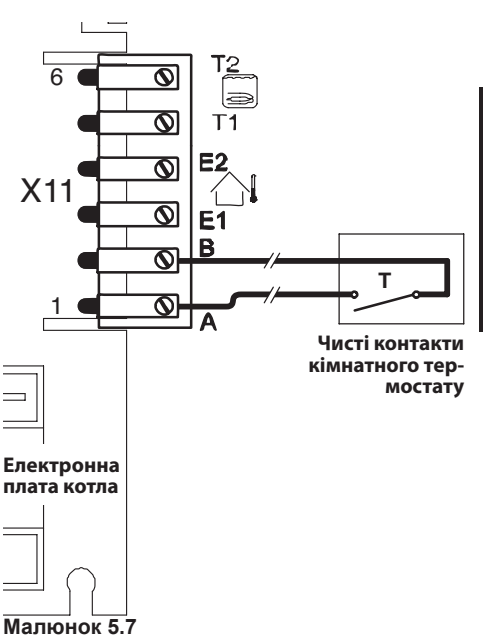

Термостат повинен мати ІІ клас ізоляції ( $\Box$ ), в іншому разі необхідно правильно підключити його до системи заземлення.

#### **Підключення зональних клапанів, що управляються кімнатним термостатом**

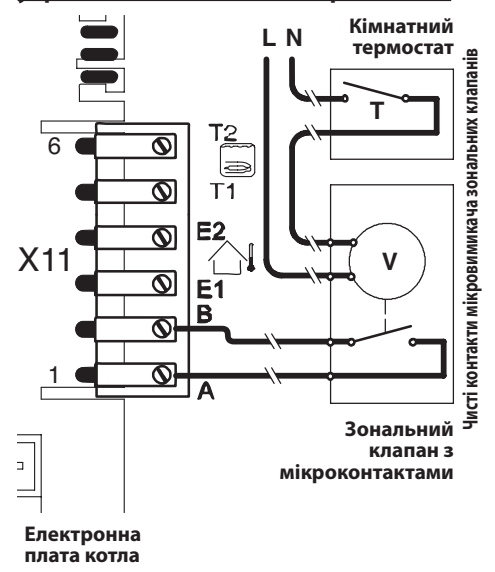

# **МОНТАЖ**

#### **Малюнок 5.8**

Щоб підключити зональні клапани, використайте контактні панелі кімнатного термостату, див. Малюнок 5.8. Електричні проводи контактів мікровимикача зонального клапана необхідно вставити в контактні затиски "А і В" контактної панелі кімнатного термостату, див. Малюнок 5.8.

**Необхідно зняти електричну перемичку між контактними затисками "А і В".**

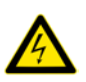

**Будьте уважні, щоб не з'єднати кабелі під напругою з контактними затисками "А і В".**

#### **5.10 Підключення зовнішнього зонду температури (додаткова позиція)**

Необхідно розмістити зовнішній зонд температури на зовнішній стіні будівлі, уникаючи:

- прямого попадання сонячних променів;
- вологих стін або стін, покритих пліснявою;
- • розміщення поблизу вентиляторів, випускних патрубків або димоходів.

#### **5.11 Електричне з'єднання котла з зовнішнім зондом**

Для з'єднання зовнішнього датчика з котлом необхідно використати електричні проводи з перетином принаймні 0,50 мм<sup>2</sup>.

**Електричні проводи для з'єднання зовнішнього датчика з котлом повинні проходити по окремих каналах, відмінних від мережевої жили (230 В), оскільки на ці кабелі подається низька напруга; максимальна довжина таких кабелів не повинна перевищувати 20 метрів.**

Щоб підключити зовнішній зонд, використовуйте контактні панелі, див. (Малюнок 5.9).

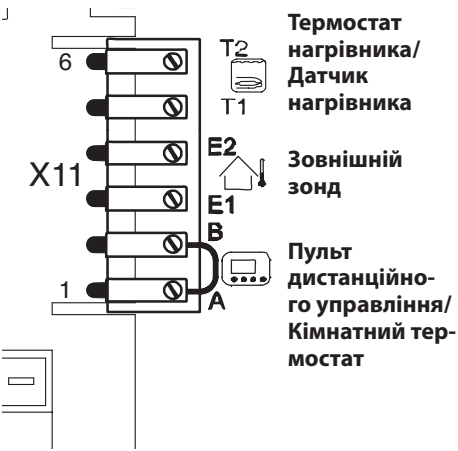

**Малюнок 5.9**

#### **5.12 Електричне з'єднання котла з пультом дистанційного управління (додаткова позиція)**

Щоб підключити пульт дистанційного управління, використовуйте контактні панелі, див. (Малюнок 5.9).

**Підключення пульту дистанційного управління виключає можливість підключення кімнатного термостату.**

Інструкції щодо підключення пульту дистанційного управління до котла див. також в посібнику до ПУЛЬТУ ДИСТАНЦІЙНОГО УПРАВ-ЛІННЯ.

**Необхідно зняти електричну перемичку між контактними затисками "А і В", див. (Малюнок 5.9).**

#### **5.13 Активація роботи з зовнішнім зондом з пульту дистанційного управління**

Роботу котла з зовнішнім зондом необхідно активувати.

Це можна зробити за допомогою програмування пульту ДИСТАНЦІЙНОГО УПРАВЛІННЯ (якщо підключено).

• Натисніть і утримуйте 3 сек. кнопку  $\mathbb{P}$ , щоб увійти в режим  $I$ NF $I$ .

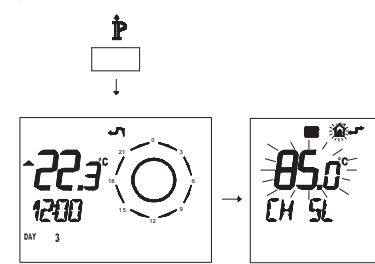

**Малюнок 5.10**

Натисніть одночасно кнопки  $\mathbb{R} \mathbb{D}$ і  $\mathbb{O} \mathbb{C}$  "шоб увійти до поля введення (Малюнок 5.11).

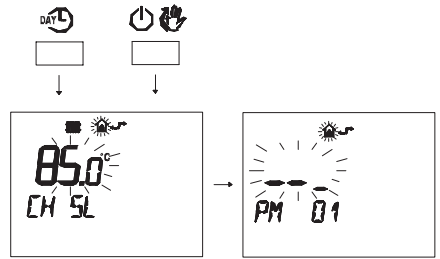

**Малюнок 5.11**

• Натисніть кнопку  $\rightarrow$   $\bullet$  або  $\rightarrow$   $\bullet$ , щоб вивести на дисплей код "**PM15**" активації зовнішнього зонду (Малюнок 5.12).

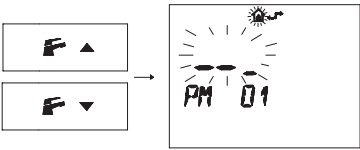

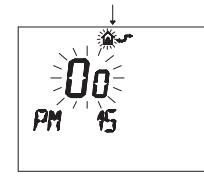

11

#### **Малюнок 5.12**

• Змініть задане значення за допомогою кнопки  $\blacktriangle$   $\textcircled{1}$  або  $\blacktriangledown$   $\textcircled{1}$  до появи на дисплеї **заданого значення 60** і зачекайте, доки це значення не почне мигати (Малюнок 5.13).

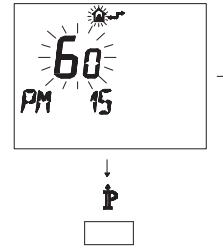

**Малюнок 5.13**

• Шоб вийти з режиму програмування, натисніть кнопку  $\mathbf{\tilde{P}}$ .

#### **5.14 Настройка коефіцієнту К зовнішнього зонду**

В котлі встановлено коефіцієнт К, що дорівнює нулю, для роботи без підключеного зовнішнього зонду.

Якщо до котла **підключено** пульт дистанційного управління (додаткова позиція), див. Малюнок 5.14,

необхідно програмувати коефіцієнт К з пульту дистанційного управління.

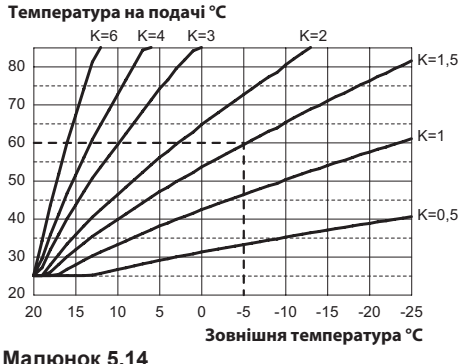

Коефіцієнт К – це параметр, який збільшує або зменшує температуру подачі опалення в залежності від змін зовнішньої температури. Якщо підключено зовнішній зонд, необхідно запрограмувати цей параметр, виходячи з коефіцієнту корисної дії системи опалення, щоб оптимізувати температуру подачі (Малюнок 5.14).

Наприклад, щоб отримати температуру подачі в системі опалення 60 °C при зовнішній температурі -5 °С, необхідно задати К=1,5 (пунктирна лінія, див. Малюнок 5.14).

#### **Порядок програмування коефіцієнту К**

• Увійти в режим програмування, натиснувши одночасно й утримуючи 10 сек. кнопки 12-13-14 (Малюнок 5.15) до появи на дисплеї коду **P01**, який змінюється значенням параметра, вказуючи на вхід в "параметр 01" (Малюнок 5.16).

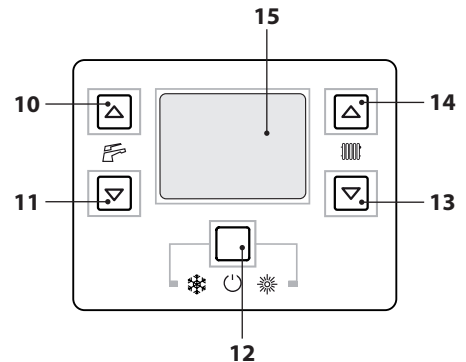

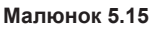

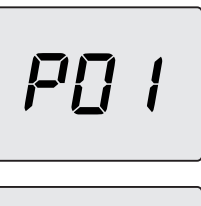

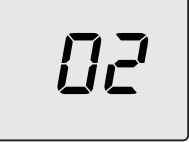

#### **Малюнок 5.16**

• Проглянути значення за допомогою кнопки 13 або 14 до появи на дисплеї коду **P15**, який змінюється значенням параметра, вказуючи на вхід в "параметр 15" (Малюнок 5.17).

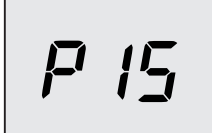

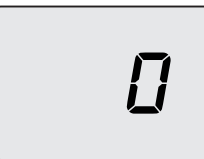

#### **Малюнок 5.17**

- За допомогою кнопки 10 або 11можна змінити значення параметру 15 з мінімум **01** до максимум **60** в залежності від обраної кривої коефіцієнта K, див. Малюнок 5.14 (значення на дисплеї відповідає десятковому значенню коефіцієнтів К).
- Натисканням кнопки 12 (Малюнок 5.15) здійснюється підтвердження введеного значення.
- • При одночасному натисканні кнопок 12 і 13 (Малюнок 5.15) здійснюється вихід без зміни значення (повернення до переліку параметрів, див. Малюнок 5.17).
- При одночасному натисканні й утримуванні протягом 10 сек. кнопок 12-13-14 (Малюнок 5.15) здійснюється вихід з "режиму програмування".

З цього моменту температура на подачі системи опалення буде змінюватися в залежності від заданого коефіцієнту К.

В будь-якому разі, якщо температура в приміщенні не є комфортною, можна збільшити або зменшити температуру на подачі системи опалення на ± 15 °C за допомогою кнопок 13 (зменшення) і 14 (збільшення) (Малюнок 5.15).

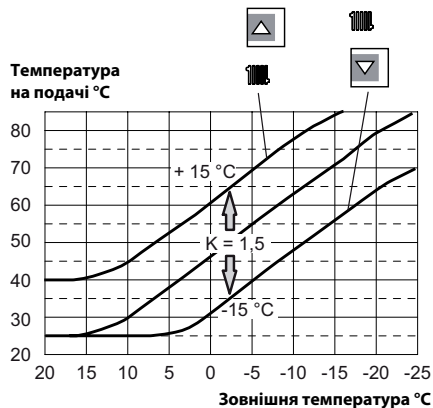

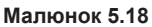

Щоб побачити графік залежності температури від змін, внесених за допомогою кнопок 13 і 14, при **K 1,5**, див. Малюнок 5.18.

#### **Порядок програмування коефіцієнту К з пульту дистанційного управління**

Настройку коефіцієнту К можна здійснити і в режимі програмування пульту дистанційного управління.

- • Підключіть котел до мережі електричного живлення за допомогою двополюсного вимикача, передбаченого під час установки.
- Натисніть і утримуйте 3 сек. кнопку  $\mathbb{P}$ , щоб увійти в режим  $I\!N\!F\!I\!J$  (Малюнок 5.19).

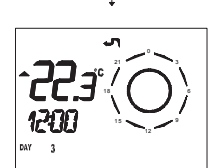

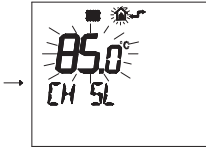

#### **Малюнок 5.19**

Натисніть кнопку  $\overline{\textsf{OK}}$   $\overline{\textsf{B}}$ , щоб увійти до вікна **K REG** (Малюнок 5.20).

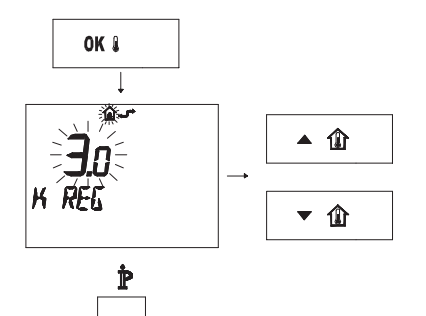

#### **Малюнок 5.20**

За допомогою кнопок  $\blacktriangle$   $\textcircled{1}$  і  $\blacktriangledown$   $\textcircled{1}$  можна змінювати значення.

Натисніть кнопку  $\mathbb{P}$ , щоб вийти з режиму  $INFI$  (Малюнок 5.20).

#### **5.15 Настройка пост-циркуляції насоса**

Під час роботи в режимі опалення насос програмується на приблизно 1-хвилинну пост-циркуляцію після закінчення кожної фази нагрівання.

Цей час можна змінити з мінімального значення 0 до максимального значення 4 хвилини.

• Увійдіть в "режим програмування", натиснувши одночасно й утримуючи 10 сек. кнопки 12-13-14 (Малюнок 5.21) до появи на дисплеї коду **P01**, який змінюється значенням параметра, вказуючи на вхід в "параметр 01" (Малюнок 5.22).

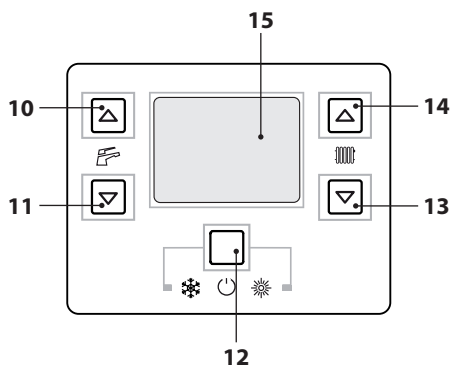

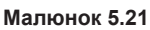

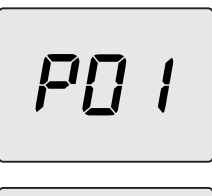

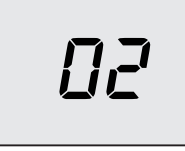

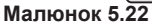

• Прогляньте значення за допомогою кнопок 13 або 14 до появи на дисплеї коду **P11**, який змінюється значенням параметра, вказуючи на вхід в "параметр 11" (Малюнок 5.23).

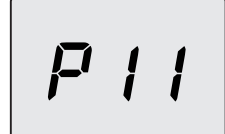

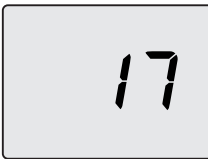

#### **Малюнок 5.23**

- За допомогою кнопки 10 або 11можна змінити значення параметру 11 з **00**=0 сек. до максимум **99**=255 сек. (кожне збільшення або зменшення на одиницю на дисплеї відповідає 2,5 секундам). наприклад, 17=42 секундам.
- Натисканням кнопки 12 (Малюнок 5.21) здійснюється підтвердження введеного значення.
- • При одночасному натисканні кнопок 12 і 13 (Малюнок 5.21) здійснюється вихід без зміни значення (повернення до переліку параметрів, див. Малюнок 5.23).
- При одночасному натисканні й утримуванні протягом 10 сек. кнопок 12-13-14 (Малюнок 5.21) здійснюється вихід з "режиму програмування".

#### **Настройка пост-циркуляції за допомогою пульту дистанційного управління**

• Натисніть і утримуйте 3 сек. кнопку  $\mathbb{\dot{P}}$ , щоб увійти в режим  $I\!N\!F\!I\!J$  (Малюнок 5.24).

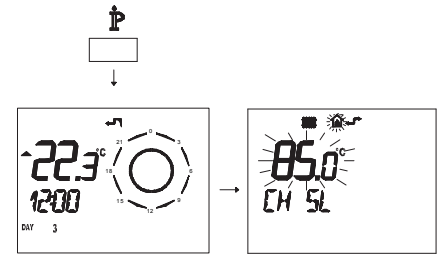

**Малюнок 5.24**

• Натисніть одночасно кнопки  $\mathbb{R}^{\mathbb{C}}$ ) і  $(\cdot)$ щоб увійти до поля введення (Малюнок 5.25).

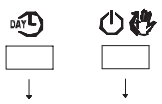

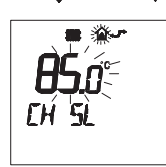

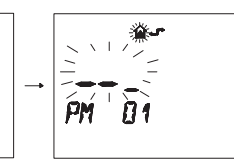

#### **Малюнок 5.25**

• Натисніть кнопку  $\blacktriangleright$   $\blacktriangleright$   $\blacktriangleright$  або  $\blacktriangleright$   $\blacktriangle$ , щоб вивести на дисплей код "**PM11**" постциркуляції насоса (Малюнок 5.26).

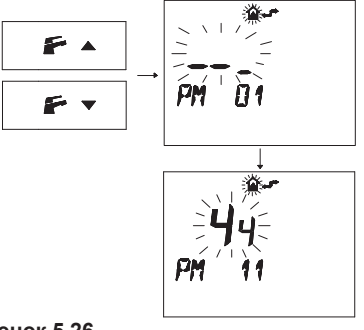

#### **Малюнок 5.26**

• Змініть задане значення за допомогою кнопки  $\triangle$   $\hat{w}$  або  $\blacktriangledown$   $\hat{w}$  і зачекайте, доки це значення не почне мигати (Малюнок 5.27). Кожне збільшення або зменшення стано-

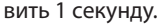

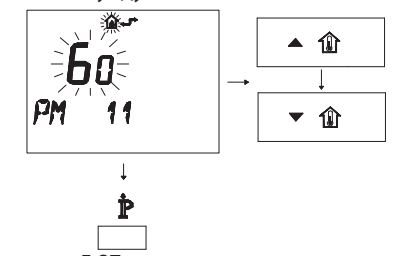

#### **Малюнок 5.27**

• Щоб вийти з режиму програмування, натисніть кнопку $\mathbb{P}$ .

#### **5.16 Вибір частоти повторного вмикання**

Коли котел здійснює опалення в режимі увімкнено/вимкнено, мінімальний час між двома вмиканнями запрограмовано на три хвилини (частота повторного вмикання).

Цей час можна змінити з мінімального значення 0 до максимального значення 8 хвилин в режимі програмування панелі управління або пульту дистанційного управління.

• Увійдіть в "режим програмування", натиснувши одночасно й утримуючи 10 сек. кнопки 12-13-14 (Малюнок 5.28) до появи на дисплеї коду P01, який змінюється значенням параметра, вказуючи на вхід в "параметр 01" (Малюнок 5.29).

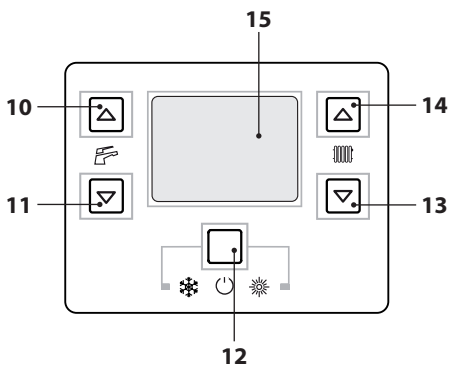

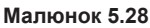

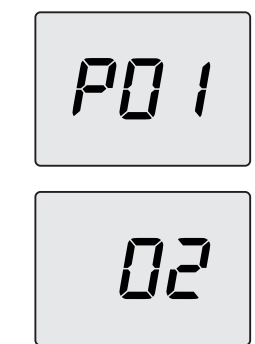

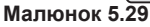

• Прогляньте значення за допомогою кнопки 13 або 14 до появи на дисплеї коду **P10**, який змінюється значенням параметра, вказуючи на вхід в "параметр 10" (Малюнок 5.30).

<u>-{|-,</u>

#### **Малюнок 5.30**

- За допомогою кнопки 10 або 11можна змінити значення параметру 10 з **00**=0 сек. до **100=**510 сек. (кожне збільшення або зменшення на одиницю на дисплеї відповідає 5 секундам). наприклад, 36=180 секундам.
- Натисканням кнопки 12 (Малюнок 5.28) здійснюється підтвердження введеного значення.
- • При одночасному натисканні кнопок 12 і 13 (Малюнок 5.28) здійснюється вихід без зміни значення (повернення до переліку параметрів, див. Малюнок 5.30).
- При одночасному натисканні й утримуванні протягом 10 сек. кнопок 12-13-14 (Малюнок 5.28) здійснюється вихід з "режиму програмування".

#### **Настройка пост-циркуляції за допомогою пульту дистанційного управління**

Мінімальний час роботи котла між двома вмиканнями в режимі увімкнено/вимкнено, можна встановити і за допомогою пульту ДИСТАНЦІЙНОГО УПРАВЛІННЯ.

• Натисніть і утримуйте 3 сек. кнопку  $\mathbb{\tilde{P}}$ , щоб увійти в режим  $\widehat{NFI}$  (Малюнок 5.31).

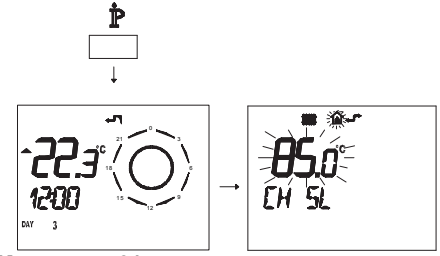

**Малюнок 5.31**

• Натисніть одночасно кнопки  $\mathbb{R}^n$ ) і  $(\cdot)$   $\mathbb{C}^n$ , щоб увійти до поля введення (Малюнок 5.32).

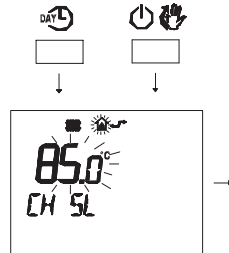

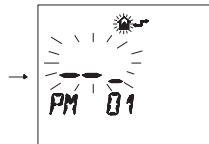

#### **Малюнок 5.32**

• Натисніть кнопку  $\rightarrow$   $\bullet$  або  $\rightarrow$   $\bullet$ , щоб вивести на дисплей код "**PM10**" вибору частоти вмикання (Малюнок 5.33).

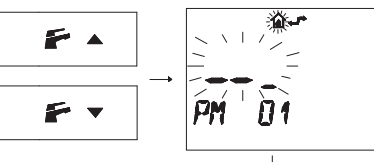

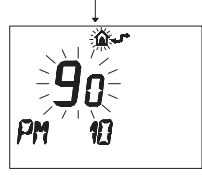

#### **Малюнок 5.33**

Див. Малюнок 5.33, на якому зображено задане значення **90**, що відповідає приблизно 3 хвилинам.

Проміжок регулювання починається з 0 і закінчується 8 з половиною хвилинами.

Кожне збільшення або зменшення становить 2 секунди.

• Змініть задане значення за допомогою кнопки  $\blacktriangle$   $\textcircled{1}$  або  $\blacktriangledown$   $\textcircled{1}$  i зачекайте, доки введене значення не почне мигати (Малюнок 5.34).

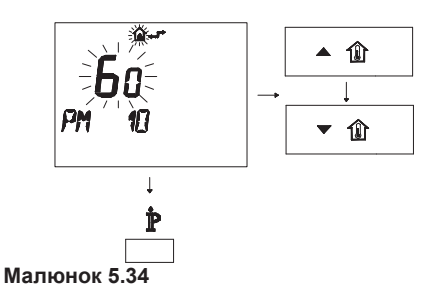

• Щоб вийти з режиму програмування, натисніть кнопку $\mathbf{\dot{P}}$ .

#### **5.17 Приклади гідравлічних систем з гідросепаратором (додаткова позиція)**

Гідросепаратор створює зону зі зменшеною втратою напору, що робить первинний і вторинний контури незалежними у гідравлічному відношенні.

В такому випадку об'єм, який проходить через контури, залежить виключно від потужності насосів.

Таким чином з використанням гідросепаратора, циркуляція у вторинному контурі здійснюється, тільки коли відповідний насос ввімкнений.

Коли насос вторинного контуру вимкнений, циркуляція у відповідному контурі відсутня, а весь напор, який виштовхується насосом первинного контуру, проходить через сепаратор.

Таким чином із використанням гідросепаратору можна отримати один контур з постійною продуктивністю і один - зі змінною.

#### **Приклади гідравлічної системи**

Зона високої + зона низької температури.

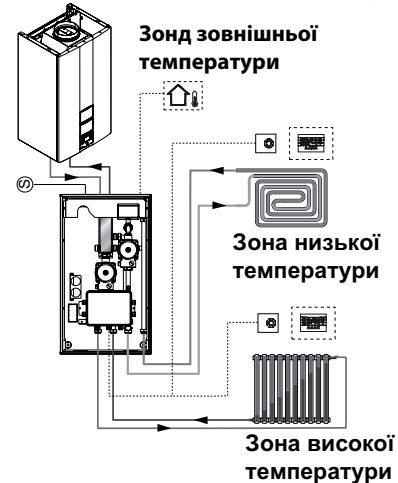

**Малюнок 5.35**

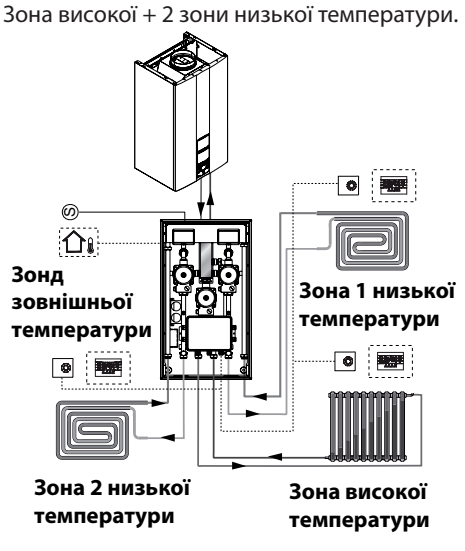

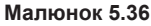

## **ПІДГОТОВКА ДО ЕКСПЛУАТАЦІЇ**

#### **6 Підготовка до експлуатації**

#### **6.1 Застереження**

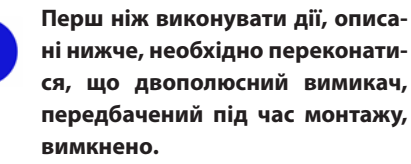

#### **6.2 Послідовність дій Подача газу**

• Відкрийте вентиль газового лічильника і вентиль котла 5, див. Малюнок 6.1.

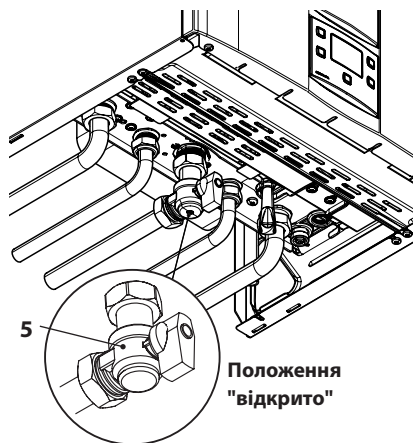

**Малюнок 6.1**

- • Перевірте за допомогою мильного розчину або подібного йому засобу, герметичність газового штуцера.
- Закрийте газовий вентиль 5, див. Малюнок 6.2.

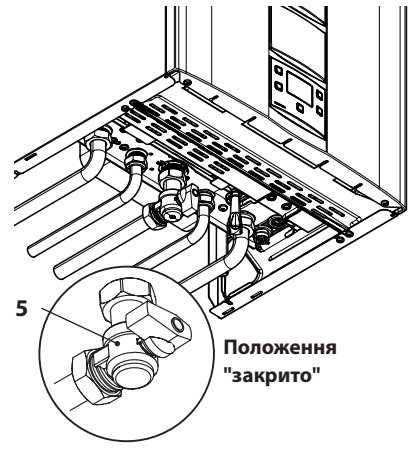

**Малюнок 6.2**

#### **Наповнення системи опалення**

- • Зніміть передню панель, див. розділ "Демонтаж панелей корпусу" на с. 52.
- • Відкрийте вентилі системи, передбачені під час монтажу.
- • Відкрийте один або більше кранів гарячої води, щоб випустити повітря з трубопроводів.
- • Ослабте пробку автоматичного клапанавантуза 23, див. Малюнок 6.3.

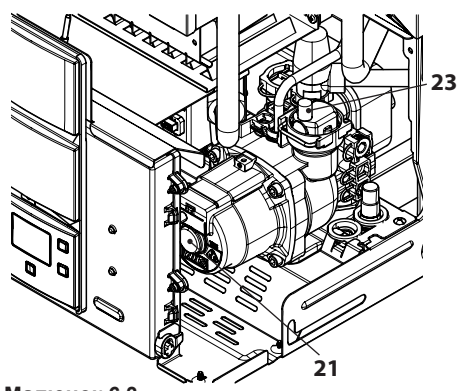

**Малюнок 6.3**

• Відкрийте крани радіаторів.

## **ПІДГОТОВКА ДО ЕКСПЛУАТАЦІЇ**

- • Наповніть систему опалення, див. розділ "Наповнення контура опалення" на с. 14.
- • Випустіть повітря з радіаторів і різних високих точок системи, потім знов закрийте ручні пристрої для випорожнення, якщо ви ними користувалися.
- • Зніміть пробку 21, див. Малюнок 6.3, і розблокуйте насос, повертаючи ротор за допомогою викрутки.

Під час виконання цієї операції випустіть повітря з насосу.

- • Знову закрийте пробку насоса.
- • Завершіть наповнення системи опалення. Випуск повітря з системи і з насосу необхідно повторити декілька разів.
- • Встановіть на місце передню панель корпусу.
- Підключіть котел до електричного живлення за допомогою двополюсного вимикача, передбаченого під час монтажу. На дисплеї з'явиться символ – – (тире загоряються по черзі, позначаючи рух, див. Малюнок 6.4).

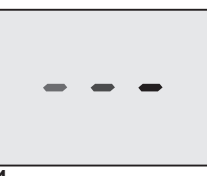

**Малюнок 6.4**

• Натисніть й утримуйте 2 сек. кнопку 12 до появи на дисплеї символів **11 м**алюнок 6.5.

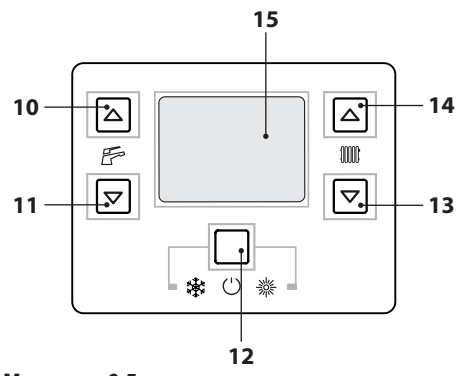

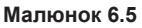

На дисплеї буде показана температура котла (первинний контур) та символи **Ш** (Малюнок 6.6).

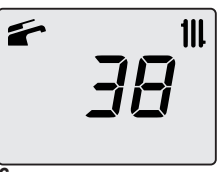

#### **Малюнок 6.6**

- • Відкрийте газовий вентиль.
- Переконайтеся, що кімнатний термостат знаходиться в режимі "здійснюється нагрівання для опалення".
- • Перевірте правильність роботи котла як в режимі гарячого водопостачання, так і в режимі опалення.
- • Перевірте показники тиску і витрати газу, див. розділ "ПЕРЕВІРКА РЕГУЛЮВАННЯ ГАЗУ" на с. 46 посібника.
- • Вимкніть котел, натиснувши й утримуючи 2 сек. кнопку 12 (Малюнок 6.5), до появи на дисплеї символу  $\Rightarrow$   $\Rightarrow$  (тире загоряються по черзі, позначаючи рух, див. Малюнок 6.4).

## **ПІДГОТОВКА ДО ЕКСПЛУАТАЦІЇ**

- • Покажіть користувачу, як правильно експлуатувати котел, зокрема, операції:
	- увімкнення
	- вимкнення
	- регулювання.

**Користувач повинен дбайливо зберігати всю документацію у доступному місці для можливості подальших консультацій.**

#### **7 ПЕРЕВІРКА РЕГУЛЮВАННЯ ГАЗУ**

#### **7.1 Застереження**

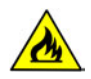

**Після кожного виміру тиску газу необхідно знову добре закрити відводи для замірювання тиску. Після кожної операції з регулювання газу необхідно герметично закрити органи регулювання клапану.**

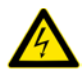

**Увага! Небезпека ураження електричним струмом!**

**Під час виконання операцій, описаних в цьому розділі, котел знаходиться під напругою.**

**Ні в якому разі не торкатися жодного з компонентів електрообладнання.**

#### **7.2 Операції і настройка газу**

• Зніміть передню панель корпусу, див. розділ "Демонтаж панелей корпусу" на с. 52.

#### **Перевірка тиску в мережі**

Вимкнувши котел (привівши його в неробочій стан), перевірте тиск подачі газу за допомогою відводу 27, див. Малюнок 7.1 і порівняйте зчитане значення зі значеннями в розділі "Тиск газу" на с. 23.

Добре закрийте відвід для замірювання тиску 27 (Малюнок 7.1).

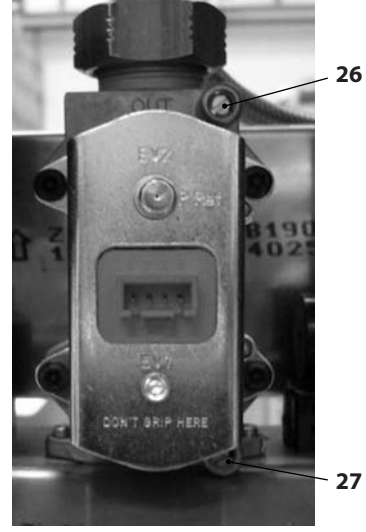

#### **Малюнок 7.1**

• Увійдіть в "режим програмування", натиснувши одночасно й утримуючи 10 сек. кнопки 12- 13-14 (Малюнок 7.2) до появи на дисплеї коду **P01**, який змінюється значенням параметра, вказуючи на вхід в "параметр 01" (Малюнок 7.3).

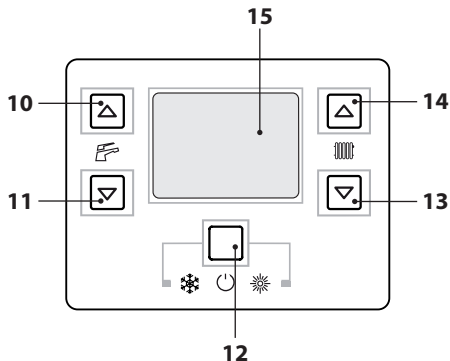

#### **Перевірка тиску в пальнику**

• Відкрийте відвід для замірювання тиску 26 Малюнок 7.1 й підключіть манометр.

**Малюнок 7.2**

PN 1

$$
\boxed{D\vec{c}}
$$

**Малюнок 7.3**

• Натисніть кнопку 13 або 14 (Малюнок 7.2), щоб проглянути параметри до параметру **P09**, який змінюється значенням параметра, вказуючи на вхід в "параметр 09" ("сажотрус", **00** = режим "сажотрус" не активований) (Малюнок 7.4).

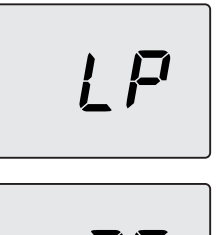

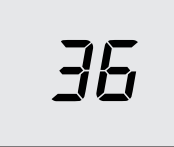

#### **Малюнок 7.5**

• За допомогою кнопки 13 або 14 (Малюнок 7.2) перегорніть параметри до появи на дисплеї коду **hP** (режим "сажотрус" активовано при мінімальній температурі опалення) і натисніть кнопку 12 для підтвердження. На дисплеї з'явиться код **hP**, за ним - мінімальна температура води в системі опалення (Малюнок 7.6).

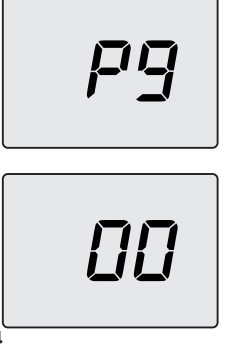

#### **Малюнок 7.4**

• За допомогою кнопки 13 або 14 змініть це значення на **01** (режим "сажотрус" активовано при мінімальній температурі гарячого водопостачання) і натисніть кнопку 12 для підтвердження. На дисплеї з'явиться код **LP**, за ним - мінімальна температура води в системі гарячого водопостачання (Малюнок 7.5).

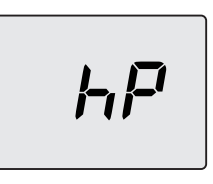

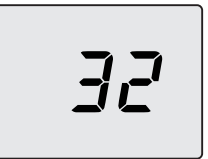

#### **Малюнок 7.6**

- • Переконайтеся, що кімнатний термостат знаходиться в режимі "здійснюється нагрівання для опалення".
- • Відкрийте крани й випустіть достатню кількість гарячої води.
- • Порівняйте значення заміряного тиску зі значеннями, наведеними в розділі "Технічні характеристики M290.24BM/..." на с. 24 і "Технічні характеристики M290.28BM/..." на с. 26.

Па 700 mбар 7,0

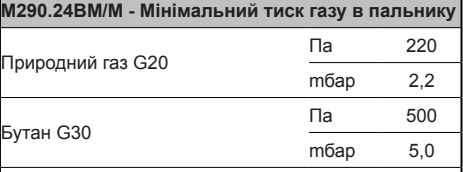

1 мбар відповідає приблизно 10 мм H20

#### **Малюнок 7.7**

Пропан G31

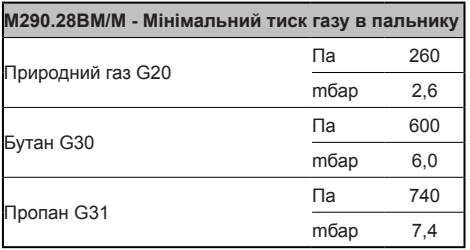

1 мбар відповідає приблизно 10 мм H20

**Малюнок 7.8**

• За допомогою кнопки 13 або 14 (Малюнок 7.2) перегорніть параметри до появи на дисплеї коду dP (режим "сажотрус" активовано при максимальній температурі гарячого водопостачання) і натисніть кнопку 12 для підтвердження. На дисплеї з'явиться код **dP**, за ним - максимальна температура води в системі гарячого водопостачання.

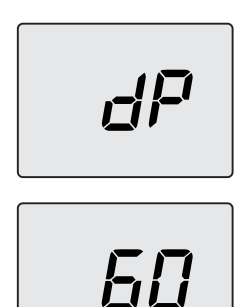

**Малюнок 7.9**

• Порівняйте значення заміряного тиску зі значеннями, наведеними в розділі "Технічні характеристики M290.24BM/..." на с. 24 і "Технічні характеристики M290.28BM/..." на с. 26.

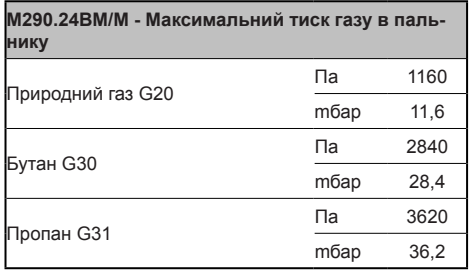

**Малюнок 7.10** 1 мбар відповідає приблизно 10 мм H20

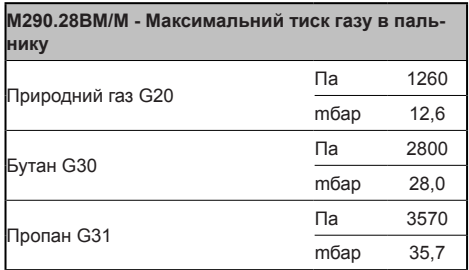

1 мбар відповідає приблизно 10 мм H20

#### **Малюнок 7.11**

• Якщо зчитані значення тиску не відповідають значенням, наведеним в розділі "Технічні характеристики M290.24BM/..." на с. 24 і "Технічні характеристики M290.28BM/..." на с. 26, вийдіть з режиму програмування, натиснувши одночасно кнопки 13 і 14, а потім кнопку 12, щоб вийти остаточно, й виконайте операції з калібрування, описані нижче.

#### **Калібрування газового клапану**

• Увійдіть в "режим програмування", натиснувши одночасно й утримуючи 10 сек. кнопки 12- 13-14 (Малюнок 7.2) до появи на дисплеї коду **P01**, який змінюється значенням параметра,

вказуючи на вхід в "параметр 01" (Малюнок 7.3).

- • Натисніть кнопку 14 (Малюнок 7.2), щоб перегорнути параметри до параметру **P09** ("сажотрус") (Малюнок 7.4).
- За допомогою кнопки 10 змініть це значення на **15** і натисніть кнопку 12 для підтвердження. На дисплеї з'явиться код **S-H**, за ним - значення абсолютної максимальної потужності (Малюнок 7.12).

$$
5 - H
$$

$$
\boxed{15}
$$

#### **Малюнок 7.12**

- За допомогою кнопки 14 або 13 (Малюнок 7.2) збільшить або зменшіть це значення. Зачекайте 3 сек., доки тиск газу не стабілізується, потім знову зчитайте значення на газовому манометрі. **Пам'ятайте, що необхідно дотримуватись руху в бік збільшення.**
- • Натисніть кнопку 11 (Малюнок 7.2) і утримуйте її 1 секунду, щоб запам'ятати значення.
- • Натисніть кнопку 10 (Малюнок 7.2), щоб перейти до калібрування мінімального тиску газу. На дисплеї з'явиться код **S-L**, за ним - значення абсолютної мінімальної потужності (Малюнок 7.13).

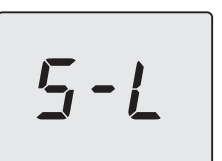

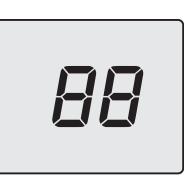

#### **Малюнок 7.13**

- • За допомогою кнопки 14 або 13 (Малюнок 7.2) збільшить або зменшіть це значення. Зачекайте 3 сек., доки тиск газу не стабілізується, потім знову зчитайте значення на газовому манометрі. **Пам'ятайте, що необхідно дотримуватись руху в бік зменшення.**
- • Натисніть кнопку 11 (Малюнок 7.2) і утримуйте її 1 секунду, щоб запам'ятати значення.
- Натисніть кнопку 10 (Малюнок 7.2), щоб перевірити максимальне задане значення і, у разі необхідності, виправте його, дотримуючись описаної вище процедури.
- • Натисніть кнопку 10 (Малюнок 7.2), щоб перевірити мінімальне задане значення і, у разі необхідності, виправте його, дотримуючись описаної вище процедури.
- • Відключіть котел від електричного живлення, щоб вийти з режиму калібрування.
- Закрийте крани гарячої води.

**Добре закрийте відвід для замірювання тиску.**

## **ЗМІНА ТИПУ ГАЗУ**

#### **8 ЗМІНА ТИПУ ГАЗУ**

#### **8.1 Застереження**

**Всі дії з пристосування котла до відповідного типу газу, мають виконувати тільки кваліфіковані спеціалісти вповноваженого центру технічної допомоги.**

Комплектуючі деталі, що використовуються для пристосування котла до відповідного типу газу, мають обов'язково бути оригінальними (фірмовими).

Щодо інструкцій з калібрування газового клапану див. розділ "ПЕРЕВІРКА РЕГУЛЮ-ВАННЯ ГАЗУ" на с. 46.

#### **8.2 Дії з пристосування**

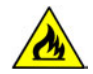

**Необхідно переконатися, що газовий вентиль, встановлений на трубопроводі подачі газу, закрито, і що котел не знаходиться під напругою.**

- • Зніміть передню і бокові панелі корпусу, див. розділ "Технічне обслуговування" на с. 52.
- • Зніміть передню панель камери згорання і пальник, див. Малюнок 8.1.

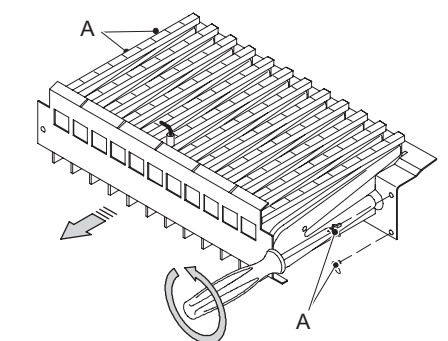

**Малюнок 8.1**

• Змінить тип газу, правильно замінивши со-

пла, а також прокладки пальника.

- Поставте на місце пальник, див. Малюнок 8.1, а потім передню панель камери згорання.
- Підключіть котел до електричного живлення.

#### **Щоб настроїти роботу котла на зрідженому газі (G30 - G31), необхідно зробити наступне:**

• увійти в "режим програмування", натиснувши одночасно й утримуючи 10 сек. кнопки 12-13-14 (Малюнок 8.2) до появи на дисплеї коду **P01**, який змінюється значенням параметра, вказуючи на вхід в "параметр 01" (Малюнок 8.3);

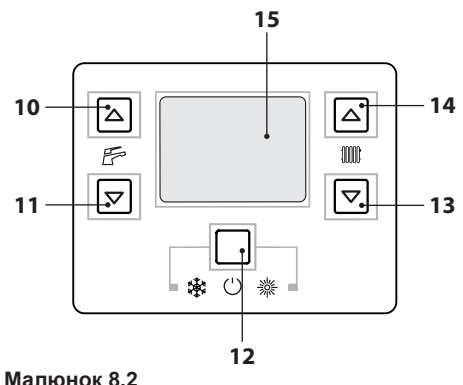

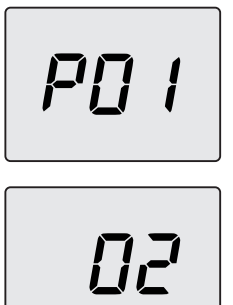

#### **Малюнок 8.3**

• перегорнути значення за допомогою кнопок 13 або 14 до появи на дисплеї коду

## **ЗМІНА ТИПУ ГАЗУ**

**P05**, який змінюється значенням параметра, вказуючи на вхід в "параметр 05" (Малюнок 8.4);

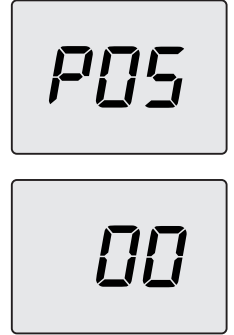

#### **Малюнок 8.4**

• натиснути 5 разів кнопку 14, щоб отримати можливість змінити значення параметру 05 (див. таблицю);

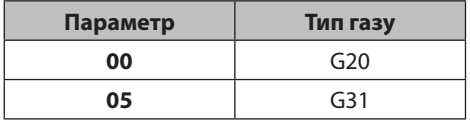

- натиснути кнопку 12 (Малюнок 8.2), щоб підтвердити введене значення;
- • натиснути одночасно кнопки 12 і 13 (Малюнок 8.2), щоб вийти, не змінюючи значення (повернення до переліку параметрів, див. Малюнок 8.4);
- натиснути одночасно й утримувати протягом 10 сек. кнопки 12-13-14 (Малюнок 8.2), щоб вийти з "режиму програмування";
- виконати калібрування газового клапану, див. розділ "ПЕРЕВІРКА РЕГУЛЮВАННЯ ГАЗУ" на с. 46;
- поставити на місце панель управління і передню панель корпусу;
- наклеїти етикетку з указанням природи газу і значення тиску, встановленим для котла (клейка етикетка знаходиться в комплекті для зміни типу газу).

#### **9 Технічне обслуговування**

#### **9.1 Застереження**

**Дії, описані в цьому розділі, мають виконувати тільки кваліфіковані спеціалісти, тому рекомендується звернутися до вповноваженого центру технічної допомоги.**

Для забезпечення ефективної і надійної роботи котла, користувач має викликати кваліфікованого спеціаліста вповноваженого центру технічної допомоги для здійснення технічного обслуговування та очищення принаймні один раз на рік. Якщо такі роботи не виконуються, заміна пошкоджених компонентів котла і лагодження неполадок в роботі не покриваються звичайною гарантією.

Перед початком виконання будь-яких операцій з очищення, технічного обслуговування, відкриття або демонтажу панелей котла, необхідно **від'єднати його від мережі електричного живлення** за допомогою багатополюсного вимикача, передбаченого в системі, і **закрити газовий вентиль**.

# **ОБСЛУГОВУВАННЯ ТЕХНІЧНЕ EXHIAHE**

#### **9.2 Демонтаж панелей корпусу Передня панель**

• Відкрутити гвинти A. Зняти передню панель, штовхнувши її догори, щоб вивільнити від нижніх гачків, див. Малюнок 9.1.

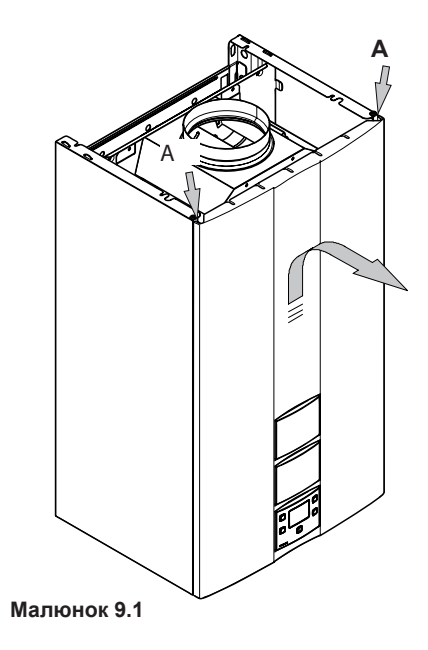

#### **Бокові панелі**

• Відкрутити гвинти B, див. Малюнок 9.2, і зняти дві бокові панелі, штовхнувши їх догори, щоб вивільнити з верхніх гачків.

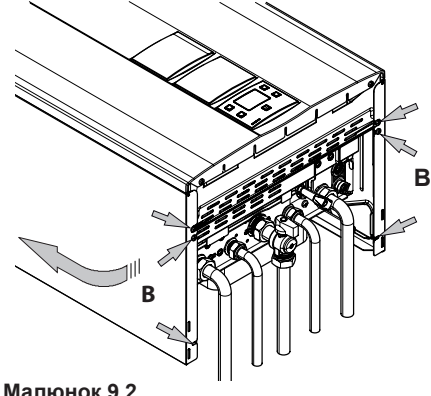

#### **Панель управління**

Повернути панель управління C, див. Малюнок 9.3, щоб отримати максимальний доступ до внутрішніх компонентів котла.

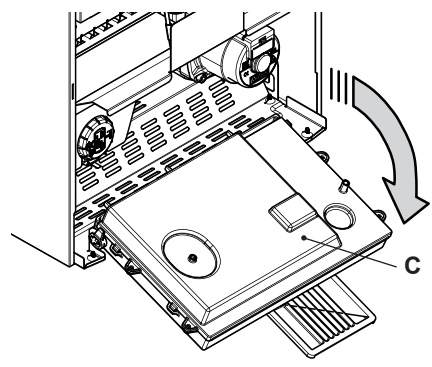

**Малюнок 9.3**

#### **9.3 Випорожнення системи гарячого водопостачання**

- • Закрити кран на вході, передбачений під час монтажу.
- • Відкрити крани гарячої води системи гарячого водопостачання.

#### **9.4 Випорожнення системи опалення**

- • Закрити крани подачі і повернення ("обратки") системи опалення.
- Послабити кран випорожнення котла 19. див. Малюнок 9.4.

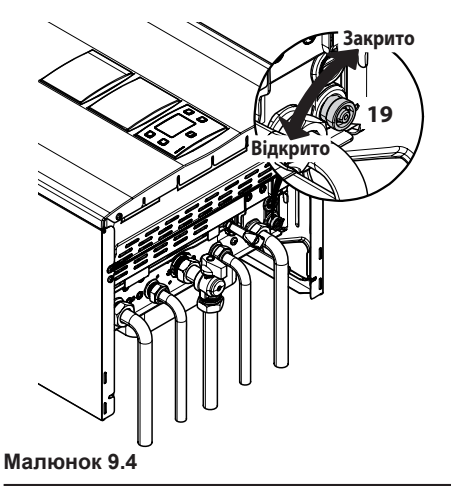

#### **9.5 Очищення первинного теплообмінника**

Зняти передню панель корпусу і передню панель камери згорання.

Якщо на ребрах первинного теплообмінника є грязь, необхідно повністю закрити поверхню пальника газетою або картоном і очистити теплообмінник щіткою з щетини.

#### **9.6 Перевірка герметизації розширювального бачка**

Випорожнити контур опалення, див. розділ "Випорожнення системи опалення" на с. 53, і перевірити, щоб тиск в розширювальному бачку не був меншим за 1 бар.

Якщо тиск виявиться меншим, необхідно забезпечити правильну герметизацію бачка.

#### **9.7 Очищення обмінника гарячого водопостачання**

Спеціаліст вповноваженого центру технічної допомоги має оцінити необхідність видалення накипу з обмінника системи гарячого водопостачання і, у разі необхідності, очистити його за допомогою спеціальних засобів.

#### **9.8 Очищення пальника**

Пальник рампового і мультигазового типу не потребує особливого обслуговування, достатньо очищувати його від пилу за допомогою щітки з щетини. Необхідність застосування більш специфічних заходів для очищення пальника має оцінити і здійснити спеціаліст вповноваженого центру технічної допомоги.

# **ОБСЛУГОВУВАННЯ SHINHIE ТЕХНІЧНЕ**

#### **9.9 Пристрій контролю диму**

Котел обладнано пристроєм для контролю за відведенням диму 17 на с. 20.

У випадку випускання газу в приміщення (внаслідок забиття або неполадки димоходу) цей пристрій перекриває подачу газу до котла, блокуючи таким чином його роботу.

Часте спрацьовування пристрою свідчить про неполадки в системі відведення диму (димоході або димовій трубі).

В такому випадку кваліфікований спеціаліст має прийняти всі необхідні заходи.

Від'єднувати пристрій контролю диму заборонено.

У випадку встановленої неполадки пристрою, необхідно замінити його оригінальним (фірмовим) пристроєм.

У будь-якому разі рекомендується, щоб кваліфікований спеціаліст перевіряв надійність тяги і цілісність димоходу та/або димової труби принаймні один раз на рік.

#### **9.10 Контроль коефіцієнту корисної дії котла**

Контроль коефіцієнту корисної дії котла має здійснюватися з частотою, передбаченою діючими нормами.

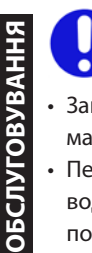

**ТЕХНІЧНЕ** 

**EXHINE** 

#### **Див. також розділ "Настройка функції «сажотрус»" на с. 54.**

- • Запустити котел в режимі опалення на максимальну потужність.
- • Перевірити згорання, користуючись відводами, що знаходяться на димоходах, і порівняти отримані значення з даними таблиці.

Контроль можна виконувати і коли котел працює на максимальній потужності в режимі гарячого водопостачання, але це необхідно зазначити у звіті.

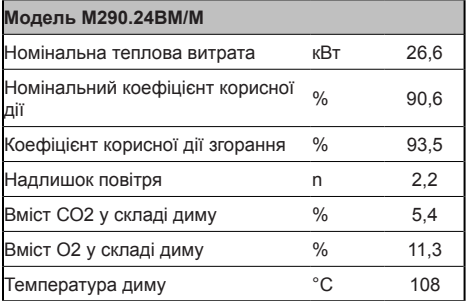

*Експериментальні дані отримані з 1-метровим димарем при номінальній продуктивності і природним газом G20*

#### **Малюнок 9.5**

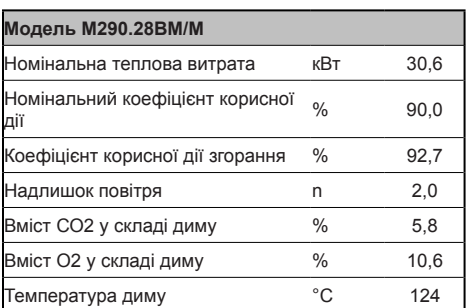

*Експериментальні дані отримані з 1-метровим димарем при номінальній продуктивності і природним газом G20*

**Малюнок 9.6**

#### **9.11 Настройка функції «сажотрус»**

Коли котел знаходиться в режимі «сажотрус», можна відключити деякі автоматичні функції, щоб прискорити виконання процедур перевірки і контролю.

• Увійдіть в "режим програмування", натиснувши одночасно й утримуючи 10 сек. кнопки 12-13-14 (Малюнок 9.7) до появи на дисплеї коду **P01**, який змінюється значенням параметра, вказуючи на вхід в "параметр 01" (Малюнок 9.8).

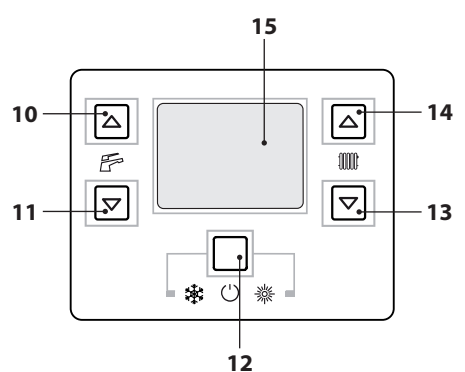

#### **Малюнок 9.7**

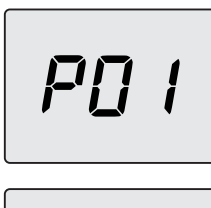

ΠF

**Малюнок 9.8**

#### **Функція «сажотрус» при мінімальній потужності системи гарячого водопостачання**

• Натисніть одночасно кнопки 13 і 14 (Малюнок 9.7) до появи на дисплеї коду **LP**, який змінюється значенням мінімальної температури води в системі гарячого водопостачання (наприклад, **45**), вказуючи на вхід для активації функції "сажотрус" при мінімальній потужності системи гарячого водопостачання (Малюнок 9.9).

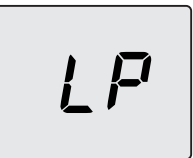

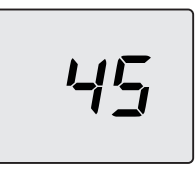

**Малюнок 9.9**

#### **Функція «сажотрус» при мінімальній потужності системи опалення**

• Натисніть одночасно кнопки 13 і 14 (Малюнок 9.7) до появи на дисплеї коду **hP**, який змінюється значенням мінімальної температури води в системі опалення (наприклад, **32**), вказуючи на вхід для активації функції "сажотрус" при мінімальній потужності системи опалення (Малюнок 9.10).

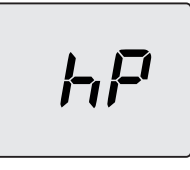

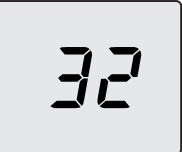

#### **Малюнок 9.10**

#### **Функція «сажотрус» при максимальній потужності системи опалення**

• Натиснувши кнопку 14, можна змінювати потужність в режимі "сажотрус": коли на дисплеї з'явиться код **cP**, який змінюється значенням температури води в системі опалення (наприклад, **78**), функція "сажотрус" встановлена на максимальну потужність в системі опалення (Малюнок 9.11).

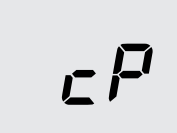

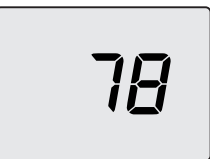

**Малюнок 9.11**

#### **Функція «сажотрус» при максимальній потужності системи гарячого водопостачання**

• Натиснувши ще раз кнопку 14, можна знову змінювати потужність в режимі "сажотрус": коли на дисплеї з'явиться код **dP**, який змінюється значенням температури води в системі опалення (наприклад, **60**), функція "сажотрус" встановлена на максимальну потужність в системі гарячого водопостачання (Малюнок 9.12).

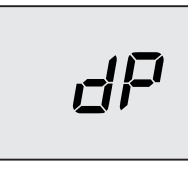

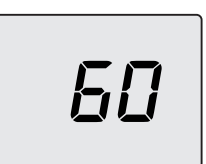

#### **Малюнок 9.12**

• Натисніть одночасно й утримуйте протягом 10 сек. кнопки 12-13-14 (Малюнок 9.7), щоб вийти з "режиму програмування" і повернутися до раніше заданих значень (Малюнок 9.13).

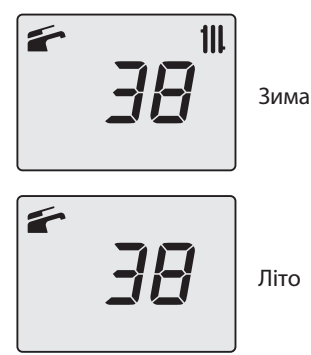

**Малюнок 9.13**

#### **9.12 Настройки для зміни електронної контрольної плати**

При заміні електронної контрольної плати необхідно виконати її конфігурацію для відповідного типу котла.

**Важливо! Після завершення перевірки роботи котла і зміни деяких параметрів, заданих виробником, необхідно внести в таблицю (див. Малюнок 9.14) значення, які виводяться на дисплей під час перегляду параметрів конфігурації електронної контрольної плати.**

**Це дасть можливість належним чином настроїти нову плату у разі її заміни.**

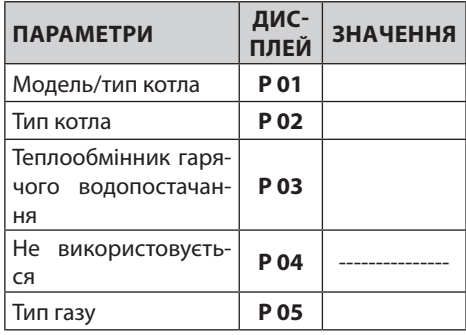

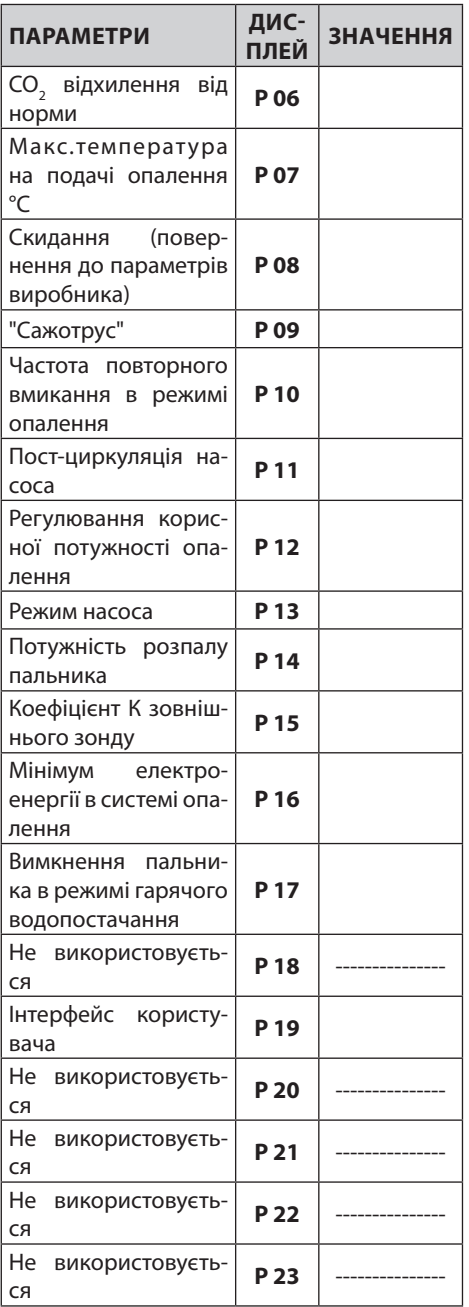

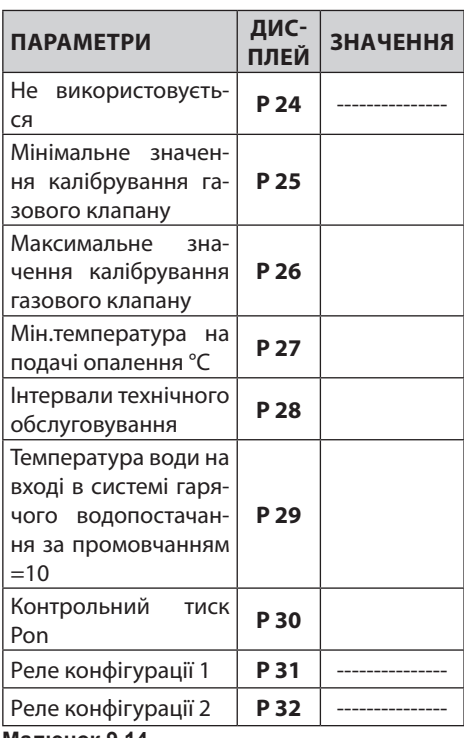

**Малюнок 9.14**

• Увійдіть в "режим програмування", натиснувши одночасно й утримуючи 10 сек. кнопки 12-13-14 (Малюнок 9.15) до появи на дисплеї коду **P01**, який змінюється значенням параметра, вказуючи на вхід в "параметр 01" (Малюнок 9.16).

> **ОБСЛУГОВУВАННЯ TEXHIYHE ТЕХНІЧНЕ TYFOBYB** 7

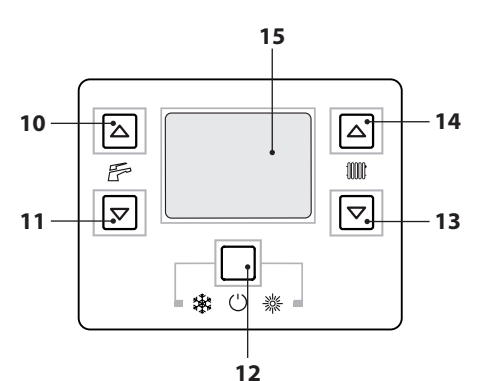

**Малюнок 9.15**

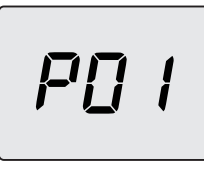

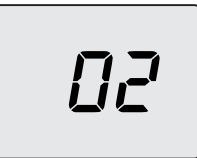

**Малюнок 9.16**

• За допомогою кнопки 10 або 11 можна змінити значення параметру 01 таким чином:  $01 = 24$  kBT

 $02 = 28$  <sub>K</sub>RT

- Підтвердити введене значення можна натисканням кнопки 12 (Малюнок 9.15).
- • Щоб вийти, не підтверджуючи змінене значення, натисніть кнопку 14 або 13.
- Натисніть кнопку 14, шоб перейти до параметру **Р02** й вивести на дисплей задане значення: **01** = контроль згорання для котел з природною тягою.
- Щоб змінити значення, натисніть кнопку 10 або 11 й підтвердить значення параметру кнопкою 12.
- Щоб вийти, не підтверджуючи змінене значення, натисніть кнопку 14 або 13.
- • Натисніть кнопку 14 щоб перейти до параметру **Р03** й вивести на дисплей відповідне задане значення: **00** = пластинчатий теплообмінник гарячого водопостачання.
- • Щоб змінити значення, натисніть кнопку 10 або 11 й підтвердить значення параметру кнопкою 12.
- Щоб вийти, не підтверджуючи змінене значення, натисніть кнопку 14 або 13.
- Натисніть одночасно й утримуйте протягом 10 сек. кнопки 12-13-14 (Малюнок 9.15), щоб вийти з "режиму програмування".

## \*1796220790\* **2011 23/03** N

17962.2079.0 1311 60A5 UA

#### **Представительство Биази в Украине**

08131, Киево-Святошинский район, с.Софиевская Борщаговка, ул.Озерная, 17

Тел/факс: 38(044)405-92-00 Горячая линия: 0-800-50-23-57 http:// www.biasi.com.ua e-mail: office@biasi.com.ua

Компанія BIASI постійно вдосконалює свою продукцію, тому естетичні характеристики, розміри, технічні характеристики, комплектація і додаткове обладнання можуть бути змінені.